# **Creación de un software de seguimiento de calidad para la empresa INEMFLEX**

**S.A.S**

Julian Felipe Prieto Gutierrez

James Eliot Vargas Sandoval

Universitaria Agustiniana

Facultad de Ingeniería

Programa de Tecnología en Desarrollo de Software

Bogotá D.C.

2022

# **Creación de un software de seguimiento de calidad para la empresa INEMFLEX**

**S.A.S**

Julian Felipe Prieto Gutierrez

James Eliot Vargas Sandoval

Director

Mauricio Alonso Villalba

Trabajo de grado para optar por el título de Tecnólogo en Desarrollo de Software

Universitaria Agustiniana

Facultad de Ingeniería

Programa de Tecnología en Desarrollo de Software

Bogotá D.C.

#### 2022

## **Resumen**

Se desarrolló un aplicación web para la empresa Inemflex S.A.S para el control de calidad, se nos presentó el problema que tenían ellos, el cual era que llevaban ese proceso en hojas de excel, se volvía una tarea tediosa para ellos, ya que eran archivos muy pesados y se demora mucho tiempo en abrir, con esto nos dio paso a presentar una idea para optimizar el procedimiento que realizaban desde una aplicación web, se presenta como solución esta aplicación, ya que es accesible con internet, pueden trabajar desde cualquier parte del mundo, esto es favorable para ellos ya que pueden llevar un seguimiento mas rapido, esto conlleva a menos tiempo invertido y en agilidad del proceso, a lo largo del documento se explicará el desarrollo del software.

palabras claves: aplicación web, accesible con internet.

#### **Abstract**

We developed a web application for the company Inemflex S.A. S for quality control, we were presented with the problem they had, which was that they carried this process in excel sheets, it became a tedious task for them, as they were very heavy files and it takes a long time to open, this gave us step to present an idea to optimize the procedure they performed from a web application, this application is presented as a solution, since it is accessible with internet, they can work from anywhere in the world, this is favorable for them because they can keep track faster, this leads to less time invested and agility of the process, throughout the document will explain the development of the software.

keywords: web application, internet accessible.

# **Tabla de contenidos**

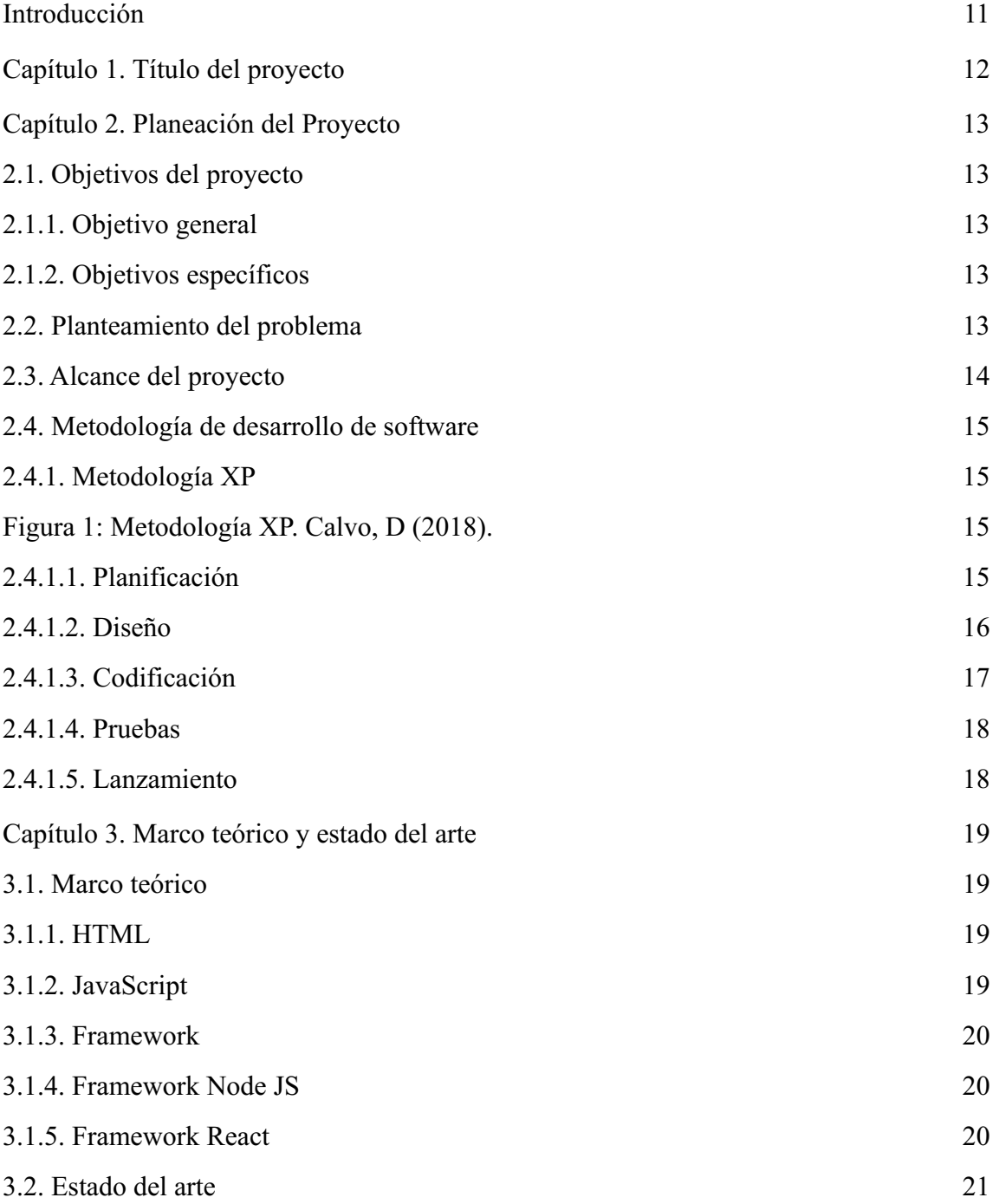

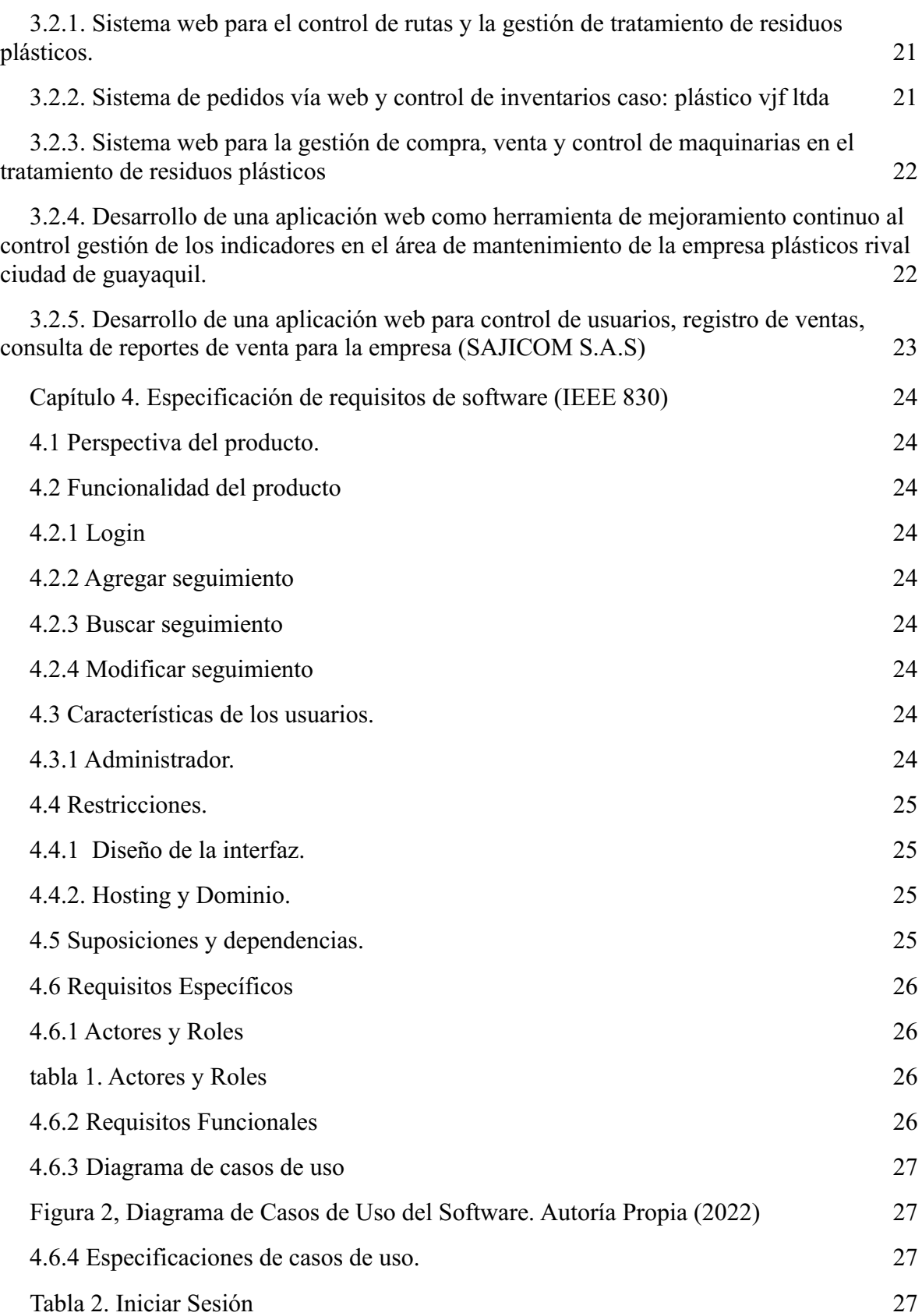

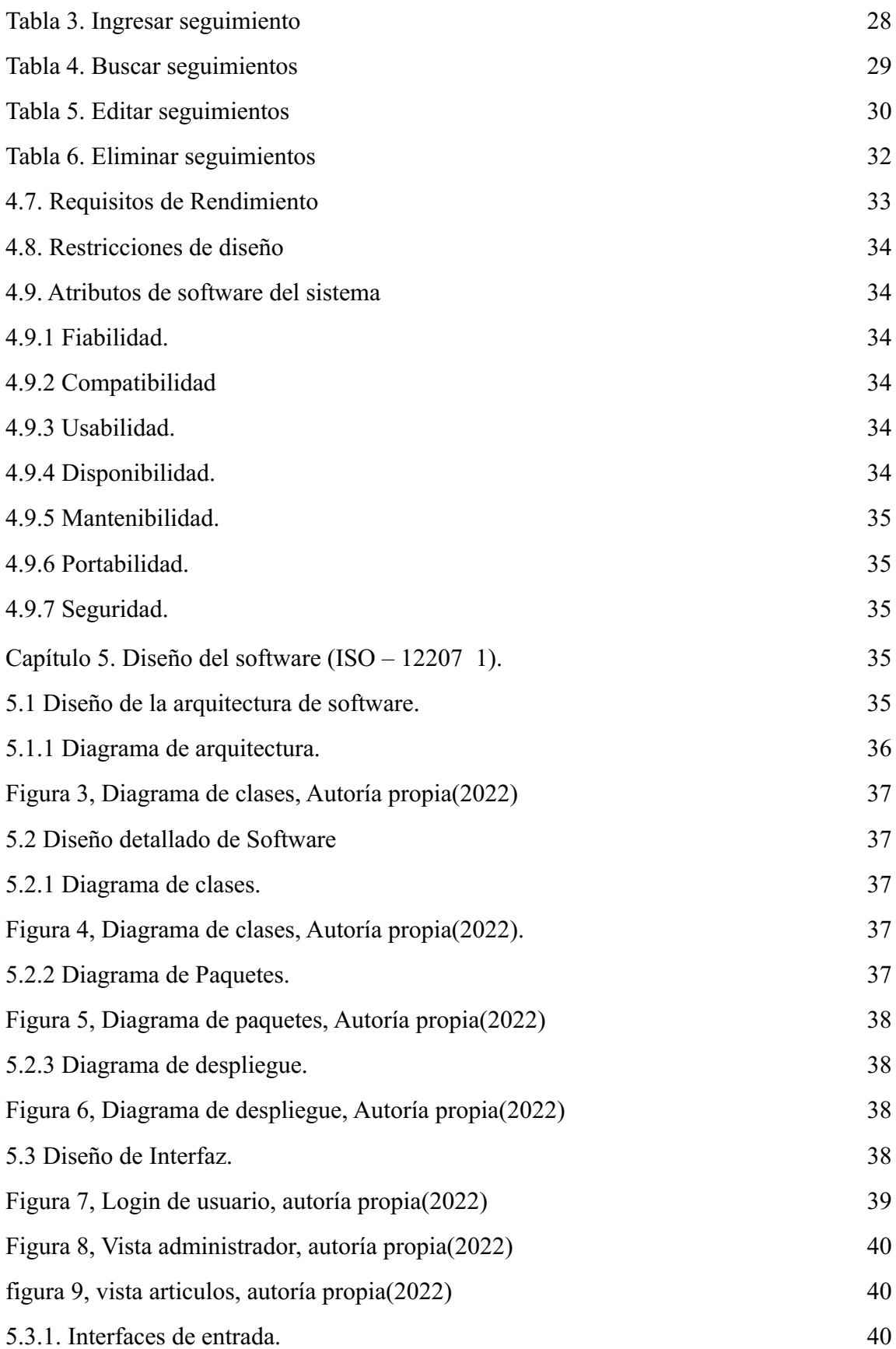

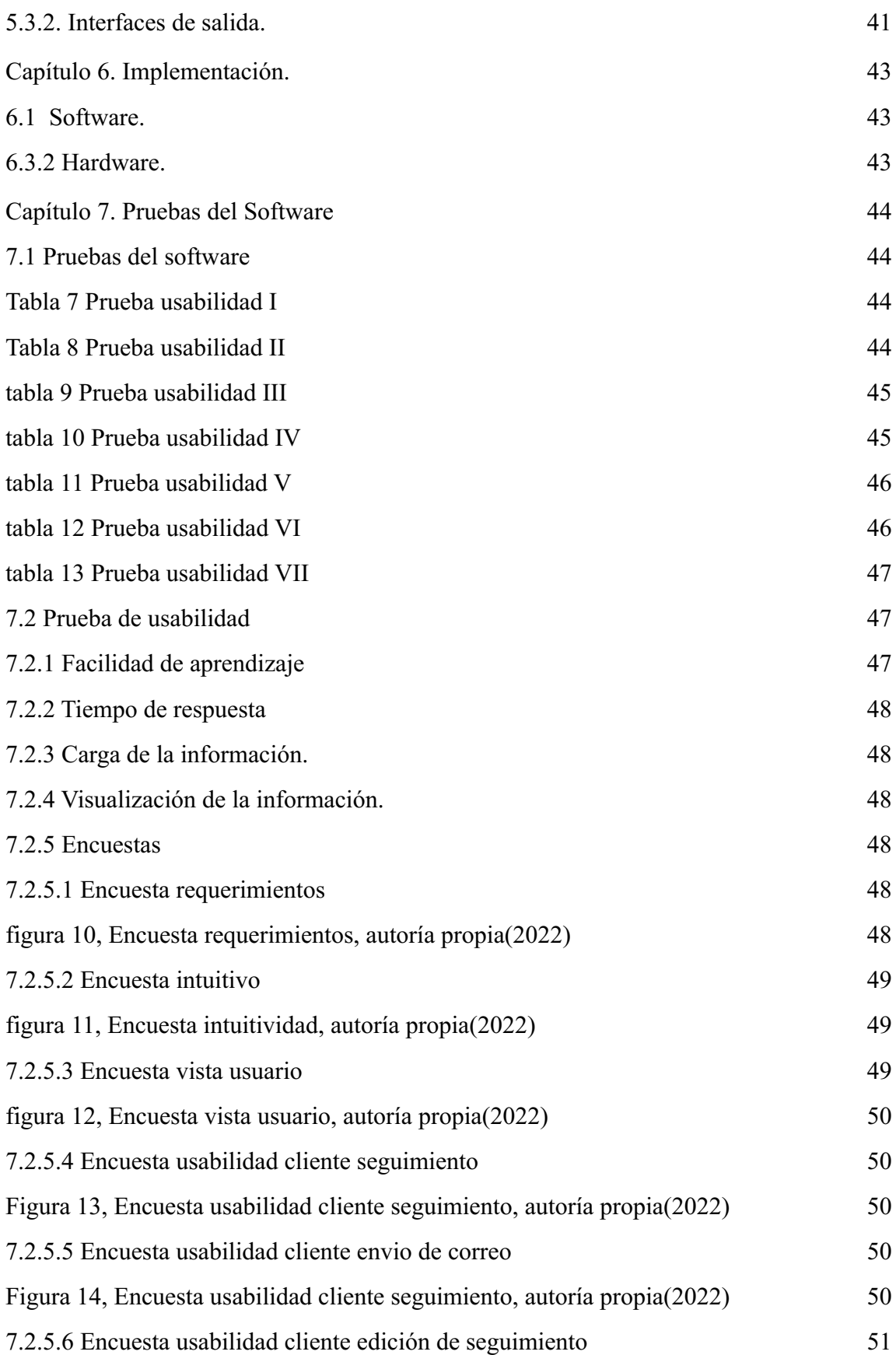

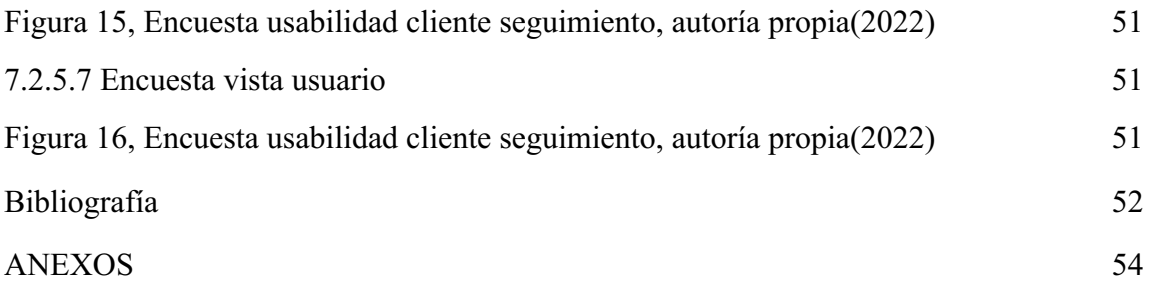

# **Lista de tablas**

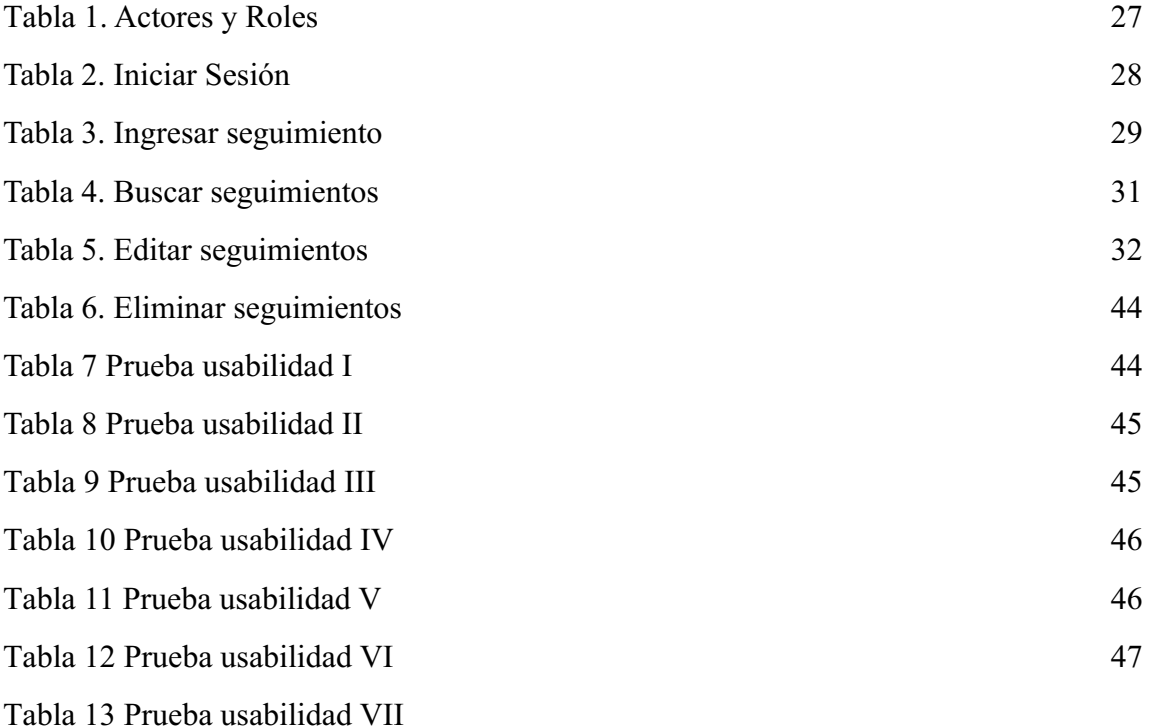

# **Lista de figuras**

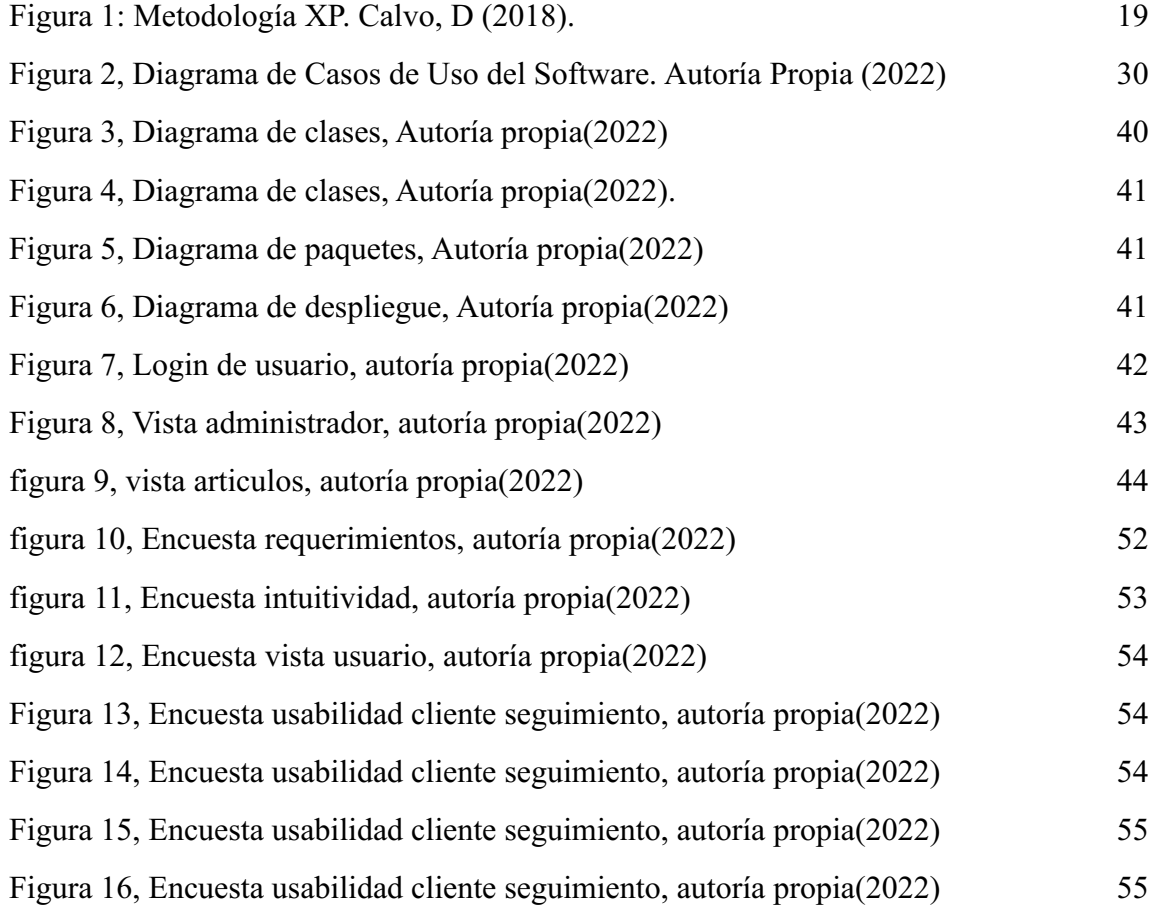

#### **Introducción**

Se observa que en la actualidad, las empresas están casi obligadas a usar la tecnología para que su gestión sea más óptima, lo visualizamos por la pandemia, estas empresas deben estar preparadas para una ocasión similar, por eso en estos últimos años observamos que las empresas están automatizando bastantes procesos, esto gracias a los nuevos sistemas de información y con un uso adecuado de las tecnologías, esto genera que el desarrollo de un aplicación web para la empresa INEMFLEX S.A.S, les ayude a hacer una automatización en su proceso de seguimiento para la calidad de los productos.

Se realizó una investigación en el marco teórico con algunos productos de desarrollo web, los cuales presentan similitudes con la implementación de la solución que le estamos brindando a la empresa, se opto por ver qué lenguajes de programación eran los más eficientes y se acomodan a nuestros conocimientos, también se hace un análisis para los requerimientos funcionales y no funcionales para este proyecto, para poder entregar un software de buena calidad, para que la empresa se le facilite su control de calidad.

# **Capítulo 1. Título del proyecto**

Creación de un software de seguimiento de calidad para la empresa INEMFLEX S.A.S

#### **Capítulo 2. Planeación del Proyecto**

#### **2.1. Objetivos del proyecto**

#### **2.1.1. Objetivo general**

●Desarrollar un software para el mejoramiento del seguimiento y control de calidad de los productos defectuosos de la empresa Inemflex S.A.S .

#### **2.1.2. Objetivos específicos**

●Desarrollo de los requisitos solicitados por el cliente para el desarrollo de la aplicación web para **Inemflex S.A.S**.

●Realizar el análisis mediante sus respectivos diagramas, como lo son de clase, despliegue, arquitectura, casos de uso, etc.

●Realizar el diseño regulando con la metodología XP, que pide un sistema sencillo para que su implementación sea eficaz.

●Realizar la codificación mediante los lenguajes de programación y herramientas que más se ajusten.

●Definir la funcionalidad del sistema de software en Inemflex S.A.S para el seguimiento de calidad.

#### **2.2. Planteamiento del problema**

Inemflex S.A.S busca un aplicación web para el seguimiento de control de calidad, ya que esta la llevaban en archivos excel, con una dinámica muy desactualizada para lo que ofrece el día de hoy las TIC, también esperan que este desarrollo les ayude a optimizar el seguimiento de calidad teniendo una web interactiva para que la información sea visualizada, agregada mediante esta, generar un sistema de notificaciones.

PREDIAGNÓSTICO El Software ERP de seguimiento para la empresa Inemflex S.A.S. Es un software para el mejoramiento del seguimiento y control de calidad de la empresa Inemflex S.A.S con comunicaciones y recordatorios, para acciones requeridas por calidad. Con el fin de mantenerse a la vanguardia en las tecnologías, optimizando sus procesos minimizando tiempos de ejecución, se busca desarrollar una herramienta donde se ejecute el control y seguimiento en tiempo real a toda acción correctiva o de mejora a su ejecución, cierre y eficacia.

Los módulos propuestos para la etapa inicial de este proyecto son:

- ●Módulo de control de procesos.
- ●Módulo de seguimiento de procesos.
- ●Módulo de acción correctiva o de mejora de procesos.
- Módulo de finalización y cierre de procesos de corrección.

Como propuesta les generamos la idea de una ERP de seguimiento para la calidad de sus productos, este con sus respectivas funcionalidades, generando que el cliente tenga a su disposición la información para efectuar su seguimiento, correcciones adecuadamente y en su tiempo estimado.

#### **2.3. Alcance del proyecto**

Se debe entregar un aplicación web para la empresa **Inemflex S.A.S** con sus funcionalidades ya especificadas (Sistema de notificaciones, sistema de búsqueda, agregación de información en el aplicación) esta debe ser entregada con sus respectiva capacitación para un uso adecuada de estos, aparte de esto consta de un tipo de usuario administrativo, con un control total del software por parte del único tipo de usuario.

Se entrega una versión 1.0 para que ellos decidan cuándo agregar, mejorar, eliminar, la aplicación web, para esto se hará entrega total del código y acceso a este, quitándonos total responsabilidad de lo que pase con el software después de modificado.

#### **2.4. Metodología de desarrollo de software**

#### **2.4.1. Metodología XP**

"La Programación Extrema o Extreme Programing, es un enfoque de la ingeniería de software formulado por Kent Beck, se considera el más destacado de los procesos ágiles de desarrollo de software. Al igual que estos, la programación extrema se diferencia de los métodos tradicionales principalmente en que presenta más énfasis en la adaptabilidad que en la previsibilidad."

(Bautista Q, 2012)

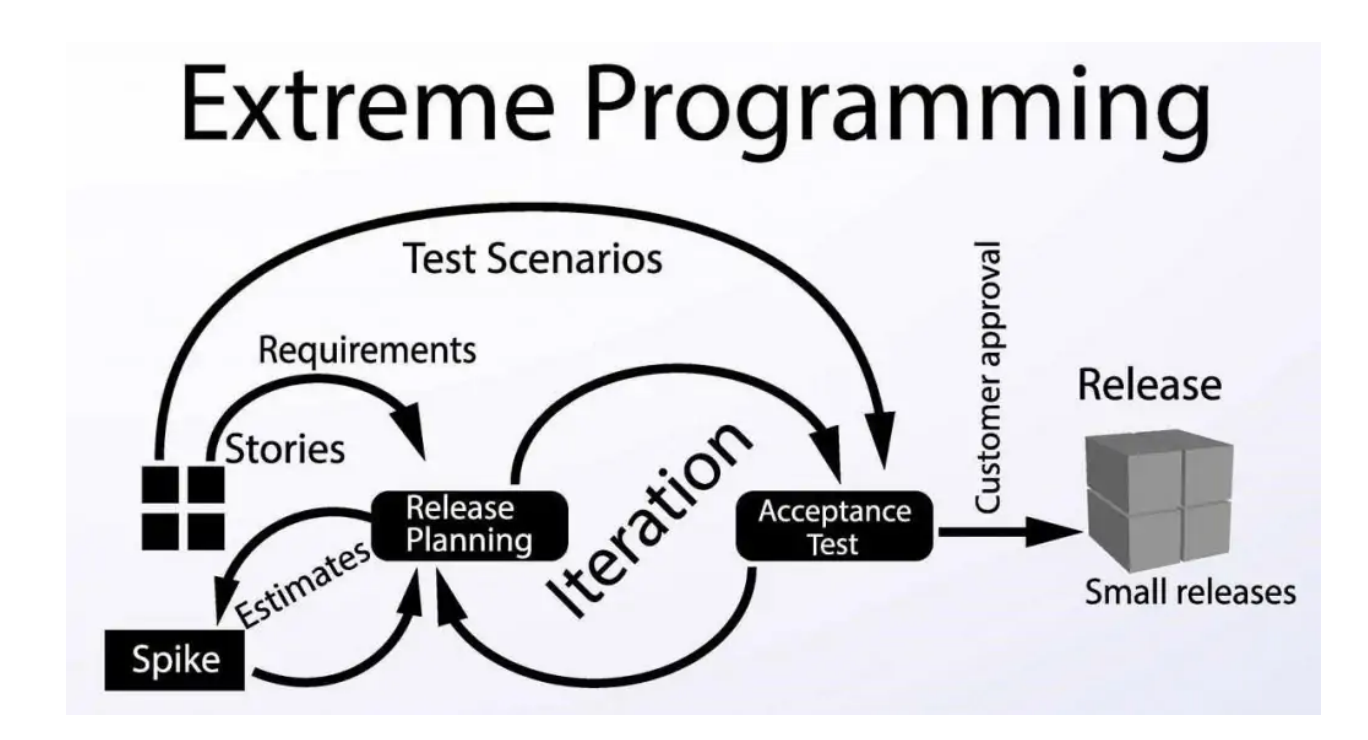

**Figura 1: Metodología XP. Calvo, D (2018).**

Esta metodología cuenta con 5 fases las cuales son:

# **2.4.1.1. Planificación**

"La Metodología XP plantea la planificación como un diálogo continuo entre las partes involucradas en el proyecto, incluyendo al cliente, a los programadores y a los coordinadores. El proyecto comienza recopilando las historias de usuarios, las que constituyen a los tradicionales casos de uso. Una vez obtenidas estas historias de usuarios, los programadores evalúan rápidamente el tiempo de desarrollo de cada una."

(SINTYA, MARIA, NELDIN, METODOLOGÍA ÁGIL DE DESARROLLO DE SOFTWARE PROGRAMACIÓN EXTREMA, 2016 )

En la planificación de nuestro proyecto efectuamos la planificación mediante una reunión con el cliente en la cual se dejaron dichas los requerimientos para el desarrollo por nuestra parte se habló de una fecha de entrega, al ser un proyecto no remunerado no se optó por firmar contratos.

#### **2.4.1.2. Diseño**

"La Metodología XP hace especial énfasis en los diseños simples y claros. Los conceptos más importantes de diseño en esta metodología son los siguientes:

**Simplicidad**, un diseño simple se implementa más rápidamente que uno complejo. Por ello XP propone implementar el diseño más simple posible que funcione.

**Soluciones "Spike"**, Cuando aparecen problemas técnicos, o cuando es difícil de estimar el tiempo para implementar una historia de usuario, pueden utilizarse pequeños programas de prueba (llamados "Spike"), para explorar diferentes soluciones.

**Recodificación ("Refactoring")**, Consiste en escribir nuevamente parte del código de un programa, sin cambiar su funcionalidad, a los efectos de crearlo más simple, conciso y entendible. Las metodologías de XP sugieren re codificar cada vez que sea necesario.

**Metáforas, XP** sugiere utilizar este concepto como una manera sencilla de explicar el propósito del proyecto, así como guiar la estructura del mismo. Una buena metáfora debe ser fácil de comprender para el cliente y a su vez debe tener suficiente contenido como para que sirva de guía a la arquitectura del proyecto."

(SINTYA, MARIA, NELDIN, METODOLOGÍA ÁGIL DE DESARROLLO DE SOFTWARE PROGRAMACIÓN EXTREMA, 2016 )

Con el cliente días después se hicieron reuniones, en los cuales se presentaron mockups, esto dando como resultado la selección de un modelo para empezar con el desarrollo del aplicación web.

#### **2.4.1.3. Codificación**

"Disponibilidad del cliente, Uno de los requerimientos de XP es tener al cliente disponible durante todo el proyecto. No solamente como apoyo a los desarrolladores, sino formando parte del grupo. El involucramiento del cliente es fundamental para que pueda desarrollarse un proyecto con la metodología XP. Al comienzo del proyecto, este debe proporcionar las historias de usuarios. Pero, dado que estas historias son expresamente cortas y de "alto nivel", no contienen los detalles necesarios para realizar el desarrollo del código. Estos detalles deben ser proporcionados por el cliente, y discutidos con los desarrolladores, durante la etapa de desarrollo."

(SINTYA, MARIA, NELDIN, METODOLOGÍA ÁGIL DE DESARROLLO DE SOFTWARE PROGRAMACIÓN EXTREMA, 2016 )

Se empezó la codificación en la parte del Backend la cual se empezó desarrollando su base de datos en SQL, al tener ya una base de datos se procedió al desarrollo de la API, mediante JavaScript con el Framework Node JS.

#### **2.4.1.4. Pruebas**

**"Pruebas Unitarias**, Todos los módulos deben de pasar las pruebas unitarias antes de ser liberados o publicados. Por otra parte, como se mencionó anteriormente, las pruebas deben ser definidas antes de realizar el código ("Test-Driven Programming"). Que todo código liberado pase correctamente las pruebas unitarias, es lo que habilita que funcione la propiedad colectiva del código

**Detección y Corrección de Errores**, Cuando se encuentra un error ("Bug"), éste debe ser corregido inmediatamente, y se deben tener precauciones para que errores similares no vuelvan a ocurrir. Asimismo, se generan nuevas pruebas para verificar que el error haya sido resuelto."

(SINTYA, MARIA, NELDIN, METODOLOGÍA ÁGIL DE DESARROLLO DE SOFTWARE PROGRAMACIÓN EXTREMA, 2016 )

**"Pruebas de Aceptación**, Son creadas en base a las historias de usuarios, en cada ciclo de la iteración del desarrollo. El Cliente debe especificar uno o diversos escenarios para comprobar que una historia de usuario ha sido correctamente implementada. Asimismo, en caso de que fallen varias pruebas, deben indicar el orden de prioridad de resolución. Una historia de usuario no se puede considerar terminada hasta que pase correctamente todas las pruebas de aceptación."

(Joskowicz, 2008)

Se han empezado pruebas de la API mediante peticiones en el Software Insomnia, mediante peticiones GET, PUSH, UPDATE.

#### **2.4.1.5. Lanzamiento**

Si al llegar a este punto, quiere decir que probamos todas las historias de usuario, estas se ajustan a los requerimientos del cliente. Tenemos un software útil.

#### **Capítulo 3. Marco teórico y estado del arte**

#### **3.1. Marco teórico**

El desarrollo de este proyecto debe entregar los conceptos de que es un desarrollo web y por ende dar a conocer lenguajes de desarrollo los cuales permiten un correcto funcionamiento de una app web, se tienen lenguajes de etiquetado, para la funcionalidad de la parte del cliente y del servidor; es necesario generar una introducción a estos conceptos, los cuales se encuentran en el desarrollo del proyecto.

(Julian Prieto, James Vargas, 2022)

## **3.1.1. HTML**

HTML es un lenguaje de etiquetado, el cual busca cumplir con la función de hacer una maquetación del proyecto, esto genera una vista para el cliente, algo sencilla.

(Julian Prieto, James Vargas, 2022)

HTML es un conjunto de normas que debemos de seguir, cuyo objetivo es desplegar un sitio web de forma correcta e indicada para que los navegadores web puedan leer el lenguaje HTML e interpretarlo, para así finalmente mostrar al usuario un sitio web. (Luján, Castillo, 2016)

#### **3.1.2. JavaScript**

Este es un lenguaje que se especializa en en la parte del front, del navegador, cliente, busca generar una funcionalidad en una página web convirtiendo esta en una app web, esta consta de varios Frameworks, React, Angular, Vue, estos para la parte del navegador,

"Hay sólo dos clases de lenguajes de programación: aquellos de los que la gente está siempre quejándose y aquellos que nadie usa"

-- Bjarne Stroustrup

Este es un lenguaje que cuenta con sus frameworks a nivel del servidor como Node js, este busca facilitar el uso de los datos de una manera más entendible, legible, para un humano, se caracteriza por su sencillez en su codificación.

(Julian Prieto, James Vargas, 2022)

#### **3.1.3. Framework**

En el desarrollo de aplicaciones web se ha estado usando distintos Framework estas son una herramienta muy útil que nos facilita dándonos unos esquemas, utilidades y funciones para desarrollar una app web.

Los lenguajes de programación cuentan con sus frameworks:

- ●Python(Flask-Django)
- ●Java(Spring)
- ●JavaScript(Angular-Vue-React-Node JS)
- ●Ruby(Ruby on Rails)

(Julian Prieto, James Vargas, 2022)

#### **3.1.4. Framework Node JS**

"Node.js es un entorno en tiempo de ejecución multiplataforma, de código abierto, para la capa del servidor basado en el lenguaje de programación JavaScript, asíncrono, con E/S de datos en una arquitectura orientada a eventos y basado en el motor V8 de Google."

(Ryan Lienhart Dahl)

#### **3.1.5. Framework React**

Es de los principales Framework para desarrollo web de la parte del navegador, para la creación de interfaces gráficas funcionales y dinámicas, este framework facilita el desarrollo del proyecto debido a que es desarrollado en JavaScript, haciendo que la funcionalidad sea mas rapida y en poco codigo.

Ventajas de React

- ●Entrega más rápido de proyectos.
- ●Código abierto.
- ●Diseño modular

(Julian Prieto, James Vargas, 2022)

#### **3.2. Estado del arte**

Se realizó una investigación exhaustiva con el fin de ampliar conocimientos respecto a las aplicaciones que ya se habían hecho, en referencia con el proyecto que estoy realizando y hacer un análisis, frente a cada uno de los proyectos y así ser más efectivo y tener más conocimientos frente al control de calidad de productos plásticos para una empresa.

Para esta investigación use el buscador de Google académico, con el cual hice una búsqueda precisa de las aplicaciones o proyectos similares al que se realizó, en esa búsqueda encontré varias aplicaciones web similares al control de calidad de productos plásticos.

# **3.2.1. Sistema web para el control de rutas y la gestión de tratamiento de residuos plásticos.**

"Esta aplicación consiste en el desarrollo de un Sistema web para el control de rutas y la gestión de tratamiento de residuos plásticos, el propósito del desarrollo de esta herramienta es debido a la forma en que se está manejando la información en la gestión de residuos plásticos, dado que maneja en hoja de cálculo y otro de manera física."

JULIO, G. B. R. (2022). (Doctoral dissertation, UNIVERSIDAD AGRARIA DEL ECUADOR).

#### **3.2.2. Sistema de pedidos vía web y control de inventarios caso: plástico vjf ltda**

"El Objetivo de la Empresa Plásticos V.J.F. Ltda., es poder llevar un proceso de pedidos para sus productos de manera óptima y rápida que ayude en el proceso de las ventas. El Problema de ésta empresa radica en que la gran cantidad de información se administraba de una manera errónea, lo cual producía pérdida de tiempo al momento de realizar un pedido o consultar la existencia de un producto."

Condori Maldonado, J. L. (2014). (Doctoral dissertation).

# **3.2.3. Sistema web para la gestión de compra, venta y control de maquinarias en el tratamiento de residuos plásticos**

"El sistema web fue enfocado en los procesos de compraventa y control de maquinarias con el objetivo de que la herramienta web automatice dicho proceso el cual se adaptó a la organización y al giro de negocio, utilizando la metodología de programación extrema XP."

ALEJANDRO, P. V. J. (2022). (Doctoral dissertation, UNIVERSIDAD AGRARIA DEL ECUADOR).

# **3.2.4. Desarrollo de una aplicación web como herramienta de mejoramiento continuo al control gestión de los indicadores en el área de mantenimiento de la empresa plásticos rival ciudad de guayaquil.**

"Este proyecto propone el diseño y desarrollo de una aplicación web dirigida al área de mantenimiento de la empresa Plásticos Rival, con la finalidad de mejorar el control y gestión de indicadores para automatizar los procesos del área, hoy en día los procesos del área son registrados manualmente en una hoja de Excel por medio de las órdenes de trabajos que son realizadas por los mecánicos o eléctricos."

Pérez Alvarado, K. D. R. (2020). (Doctoral disertación, Universidad de Guayaquil. Facultad de Ingeniería Industrial. Carrera de Licenciatura en Sistemas de Información.).

# **3.2.5. Desarrollo de una aplicación web para control de usuarios, registro de ventas, consulta de reportes de venta para la empresa (SAJICOM S.A.S)**

Aplicación web de control de ventas con el fin de agilizar un proceso que se hacía tedioso en la empresa SAJICOM S.A.S debido a que no contaban con una herramienta tecnológica recurrieron a planillas para el registro de ventas, esto les tomaba mucho tiempo y en varios de los casos la transcripción y la letra ilegible dificulta el trabajo del administrador.

Jimmy Guáqueta. (2021).(Universitaria Agustiniana.).

#### **Capítulo 4. Especificación de requisitos de software (IEEE 830)**

#### **4.1 Perspectiva del producto.**

Se desarrolla un software de control de calidad, el cual se montará mediante un hosting proporcionado por **INEMFLEX S.A.S** tanto para su front end, como back end ya que estos van separados. Este software permitirá al cliente, llevar un seguimiento a los productos y sus correcciones, su fecha de entrega y un recordatorio mediante notificaciones para recordar la fecha.

#### **4.2 Funcionalidad del producto**

## **4.2.1 Login**

El software permite identificarse, ya sea un perfil administrativo o de empleado.

#### **4.2.2 Agregar seguimiento**

El software permite la agregación de nuevos datos (seguimiento) de un producto.

#### **4.2.3 Buscar seguimiento**

El software permite la búsqueda de datos (seguimiento) de un producto, mediante su número de acción.

#### **4.2.4 Modificar seguimiento**

El software permite la modificación de datos (seguimiento) de un producto, mediante su número de acción.

#### **4.3 Características de los usuarios.**

El software se diseñó para ser manipulado por un tipo de usuario:

#### **4.3.1 Administrador.**

Para el operar el software en sus diferentes funciones, el único requisito es entender el cómo navegar en un sitio web y no requiere de ningún conocimiento en bases de datos o programación, por tanto, no es necesario tener experiencia técnica. Este usuario será el único con el permiso para: crear, modificar y borrar seguimientos.

#### **4.4 Restricciones.**

#### **4.4.1 Diseño de la interfaz.**

El sistema se debía desarrollar como un aplicación web, debido a la forma en la que se accede a este, por tanto, para el desarrollo de su interfaz se emplearon tecnologías web como HTML, CSS y Framework React.js.

#### **4.4.2. Hosting y Dominio.**

Para que se pueda ingresar a la aplicación web, esta deberá estar almacenada en un hosting que previamente estará adquirido por la empresa, y debe tener una dirección por medio del dominio para que los trabajadores puedan ingresar, solamente teniendo acceso a Internet.

#### **4.5 Suposiciones y dependencias.**

El proyecto debía desarrollarse como un aplicación web, debido a la forma en la que se accede a este, por tanto, cualquier persona que ingrese debe contar con una conexión a internet, por tanto, si no hay acceso a conexión a internet no podrá ingresar a la plataforma. El sistema fue desarrollado para ejecutarse en cualquier navegador web.

#### **4.6 Requisitos Específicos**

## **4.6.1 Actores y Roles**

#### **tabla 1. Actores y Roles**

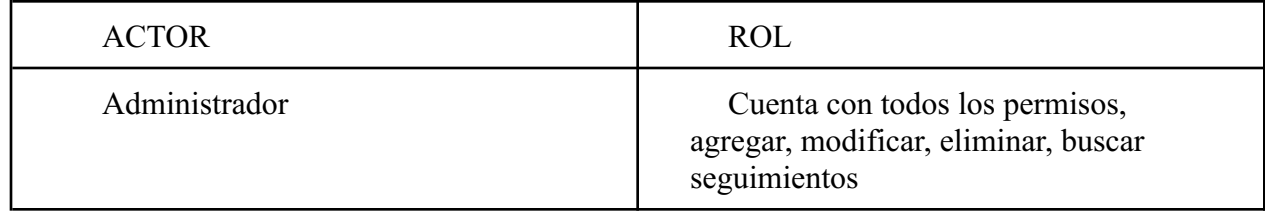

#### **4.6.2 Requisitos Funcionales**

Hacen referencia a las funcionalidades del software, en este caso respecto a las tareas que se pueden ejecutar:

## **a. Sesiones**

i. Verificación de usuarios: Mediante este formulario se le solicita correo y contraseña, se verifican para dar acceso al software

#### **b. Seguimientos**

i. Agregar seguimientos, campos en los cuales se digitan en un formato ya implementado en el software con indicaciones del cliente para su correcta inserción.

ii. Buscar seguimientos, esta es una funcionalidad que al entrar a ver los seguimientos estos se mostrarán en la sección.

iii. Buscar seguimiento, es una funcionalidad, en la cual el usuario podrá filtrar, para así encontrar un seguimiento específico.

iv. Editar seguimiento, es una funcionalidad que cumple con el rol de editar un seguimiento específico, dando una opción de modificar todo su esquema en su totalidad o campos en específico.

v. Eliminar seguimiento, esta funcionalidad, habilita al cliente el poder eliminar seguimientos.

# **4.6.3 Diagrama de casos de uso**

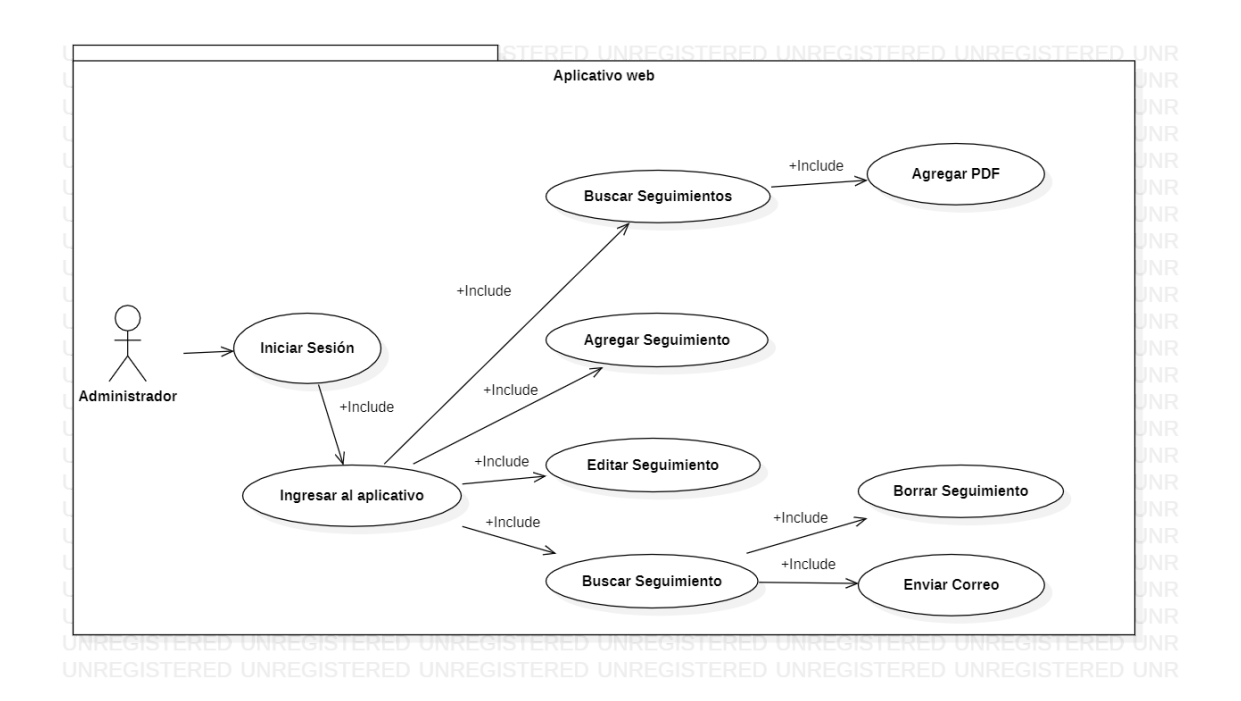

**Figura 2, Diagrama de Casos de Uso del Software. Autoría Propia (2022)**

# **4.6.4 Especificaciones de casos de uso.**

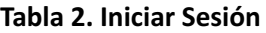

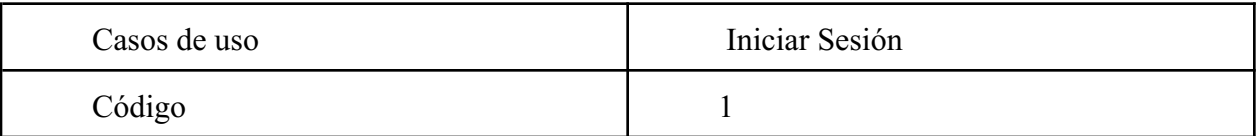

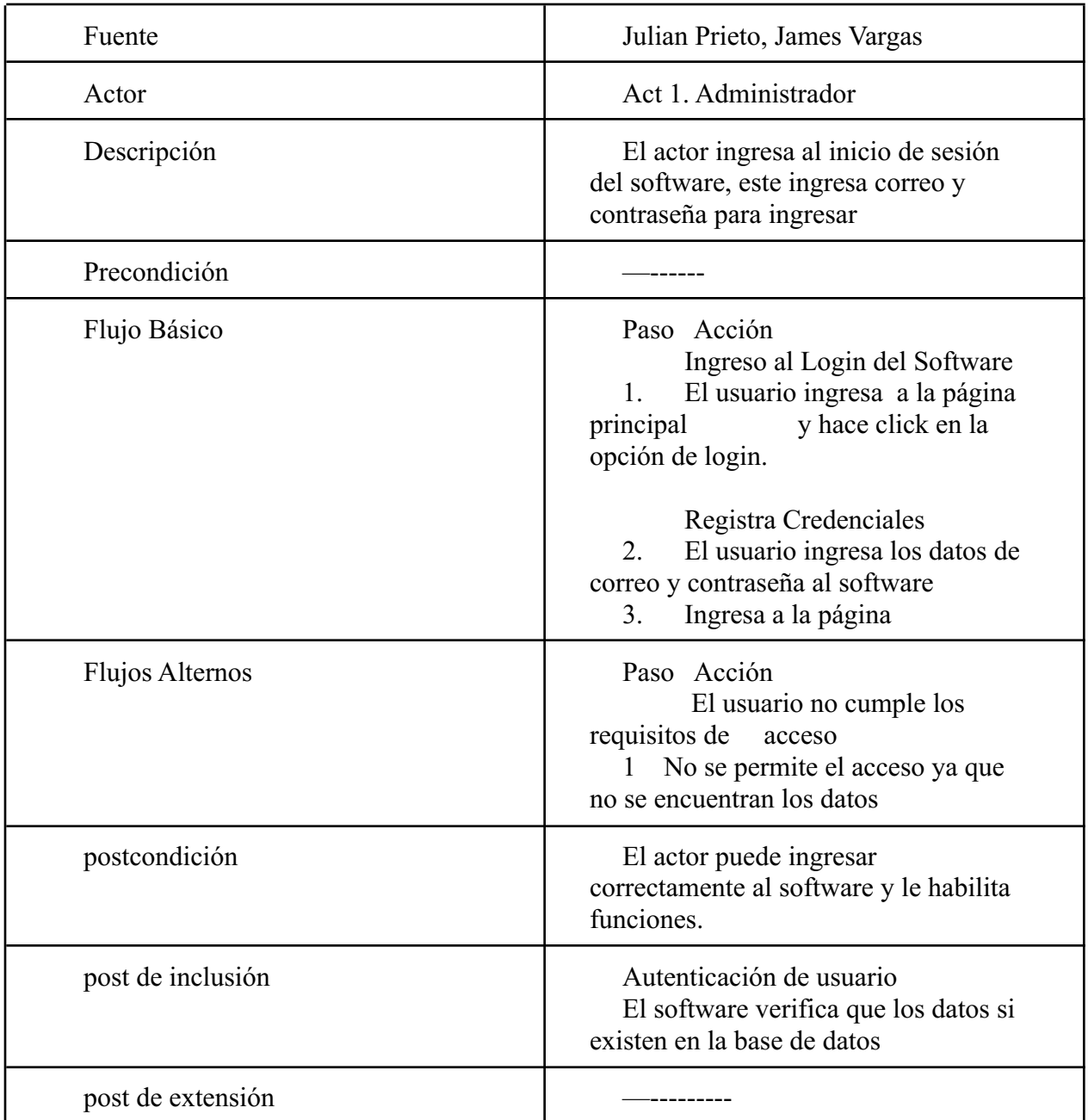

# **Tabla 3. Ingresar seguimiento**

Casos de uso **Ingresar seguimiento** 

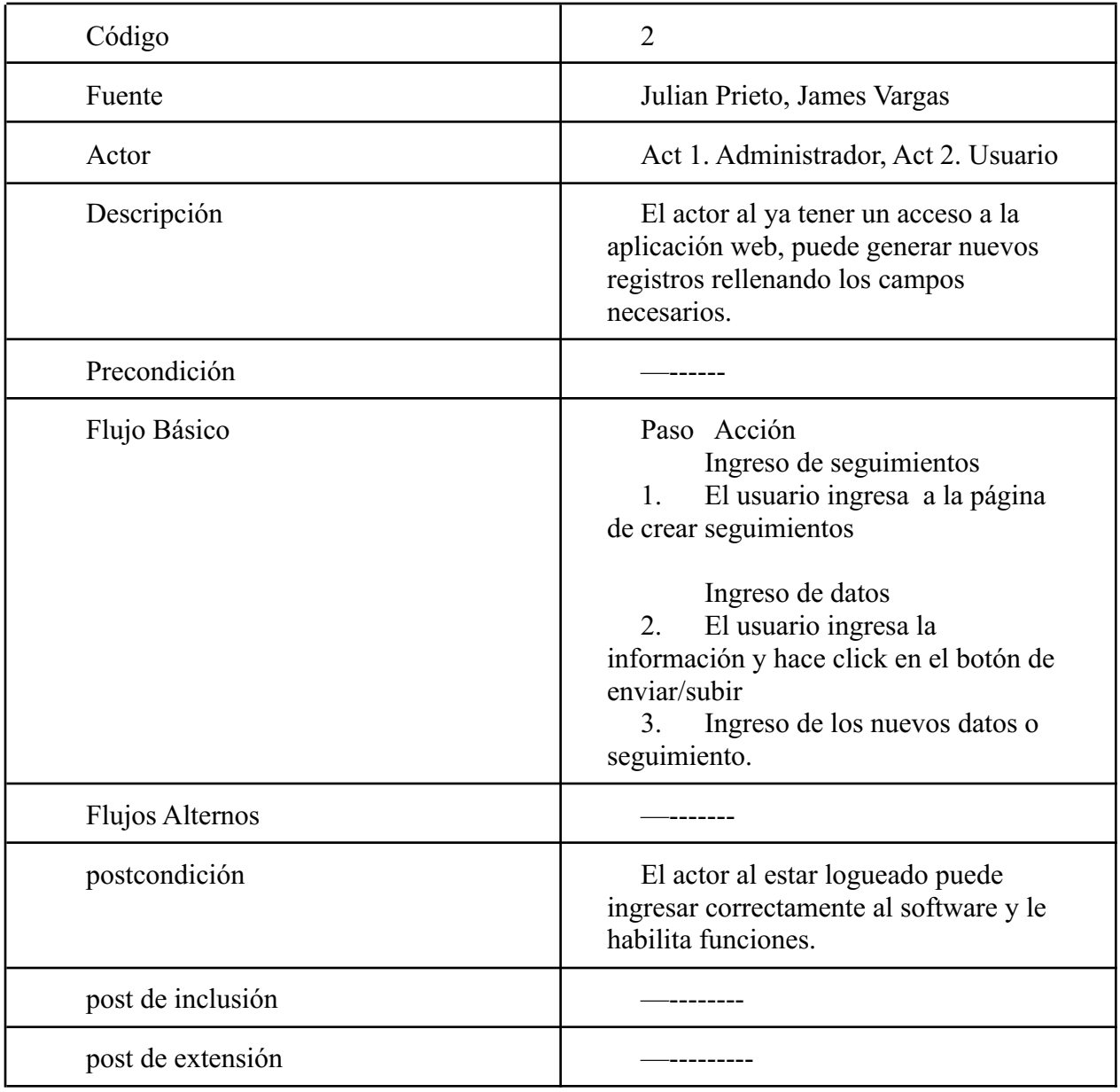

# **Tabla 4. Buscar seguimientos**

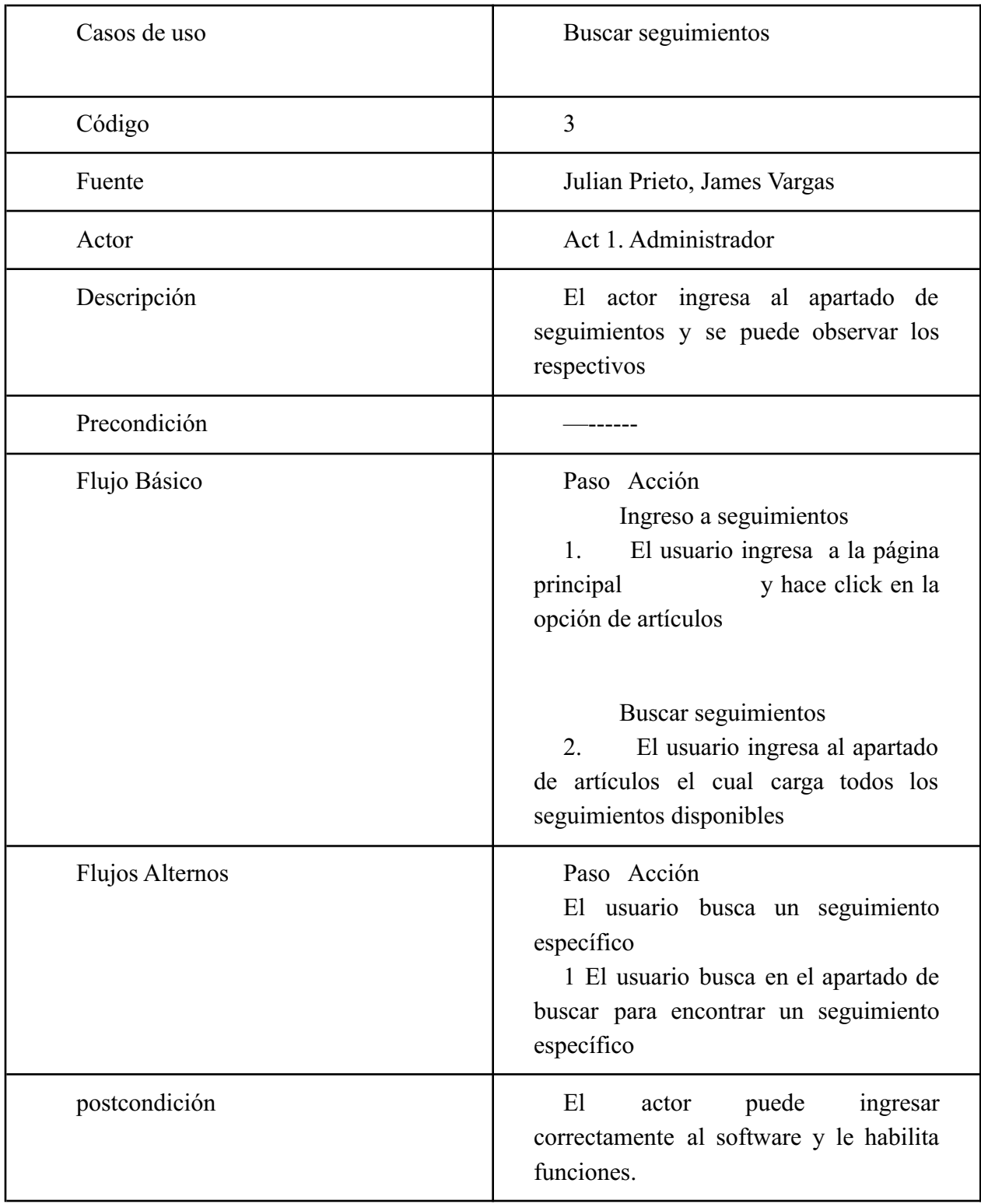

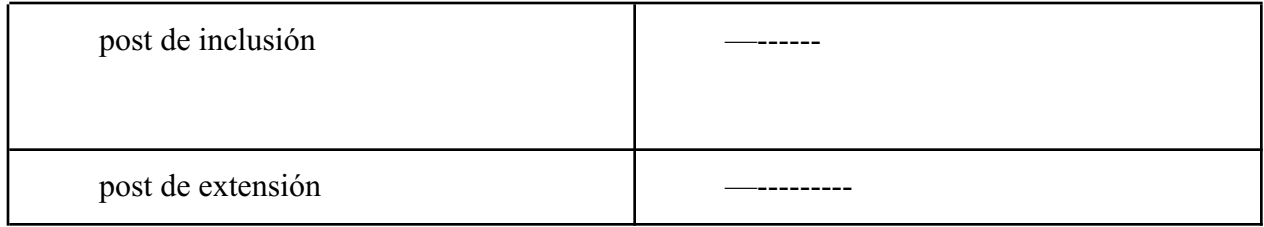

# **Tabla 5. Editar seguimientos**

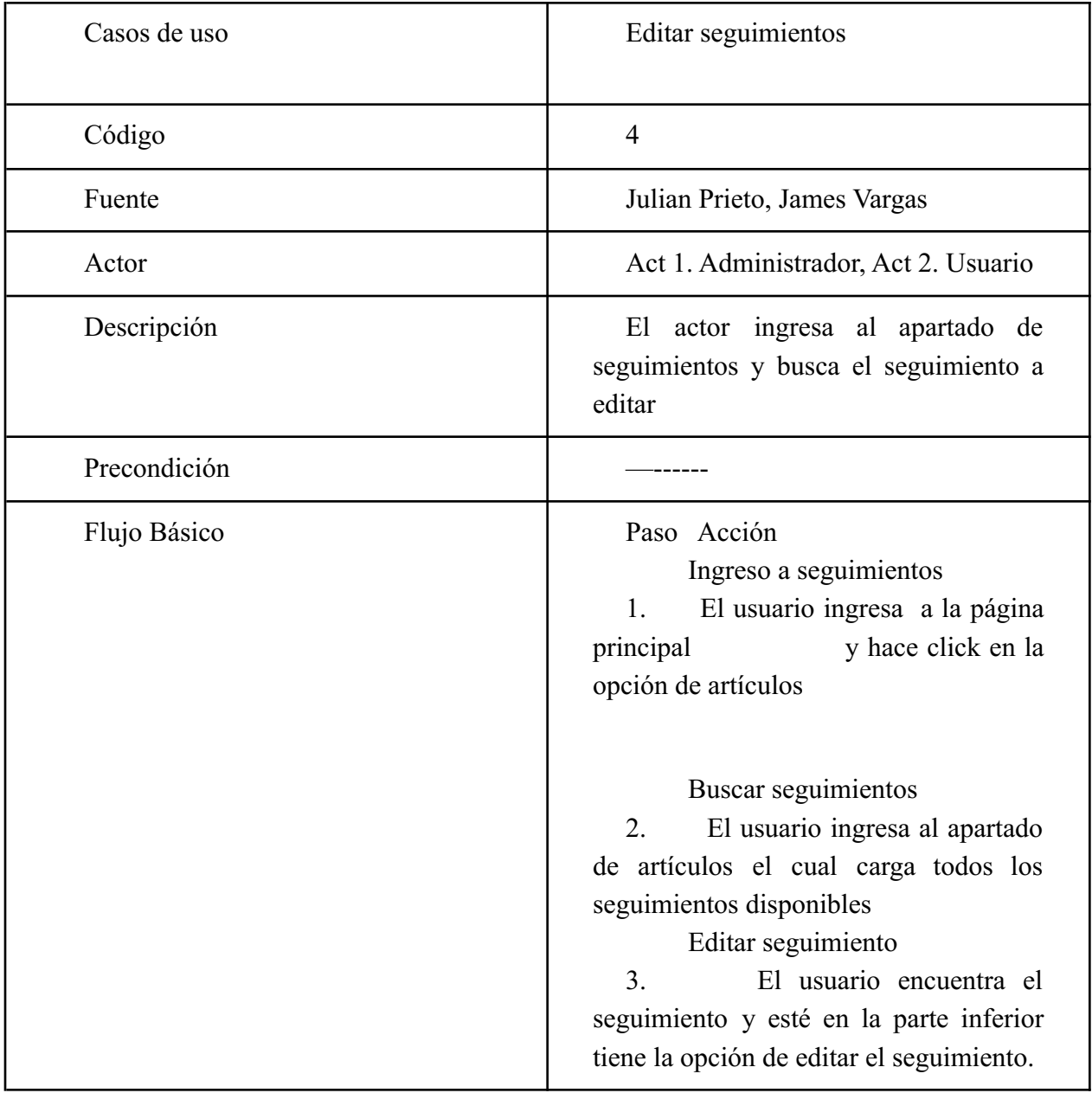

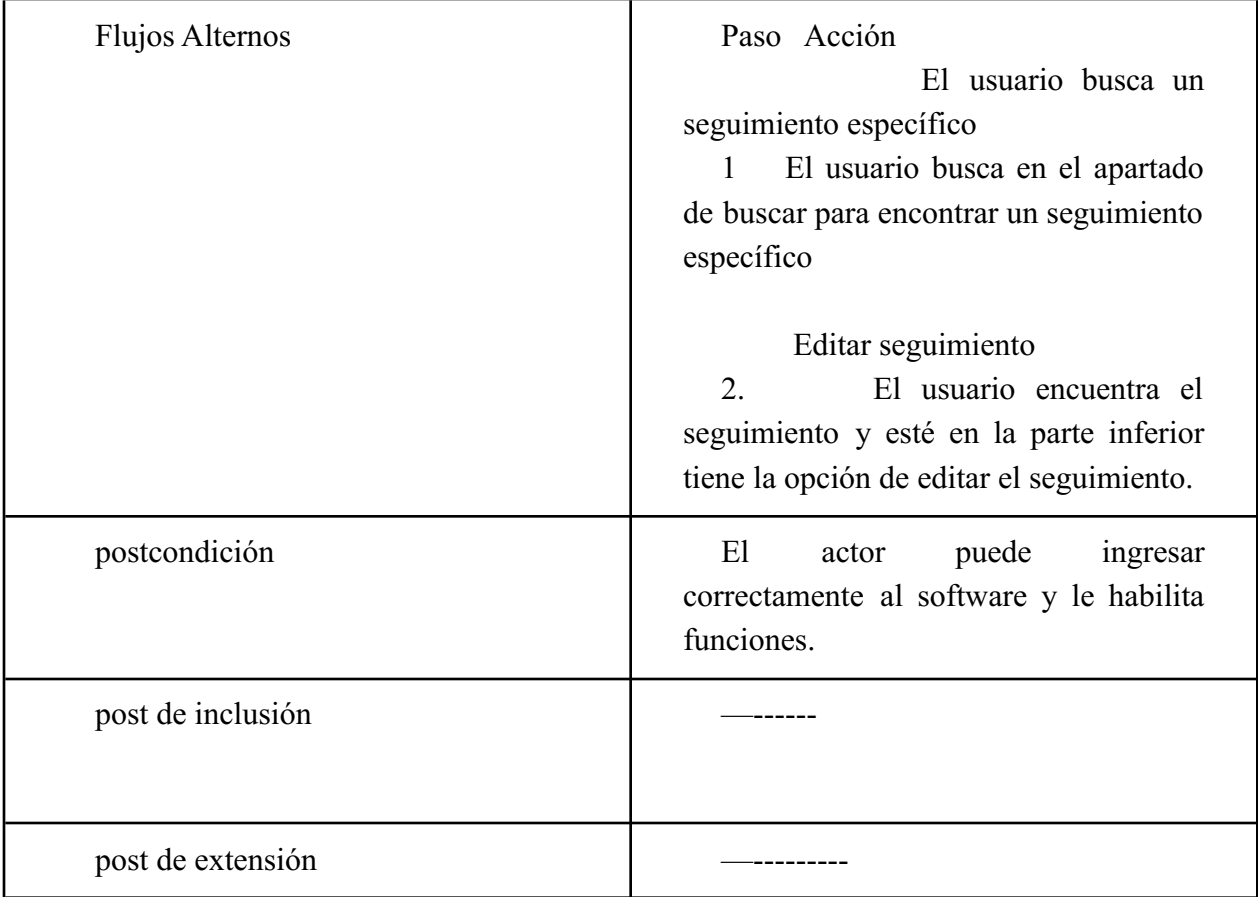

# **Tabla 6. Eliminar seguimientos**

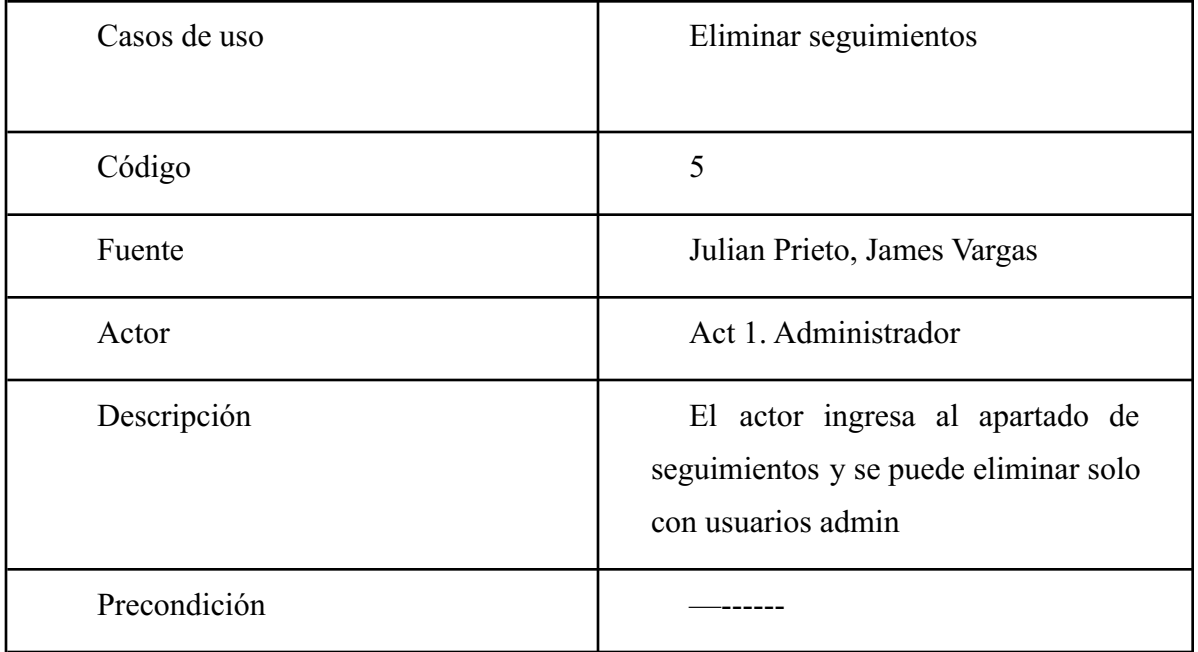

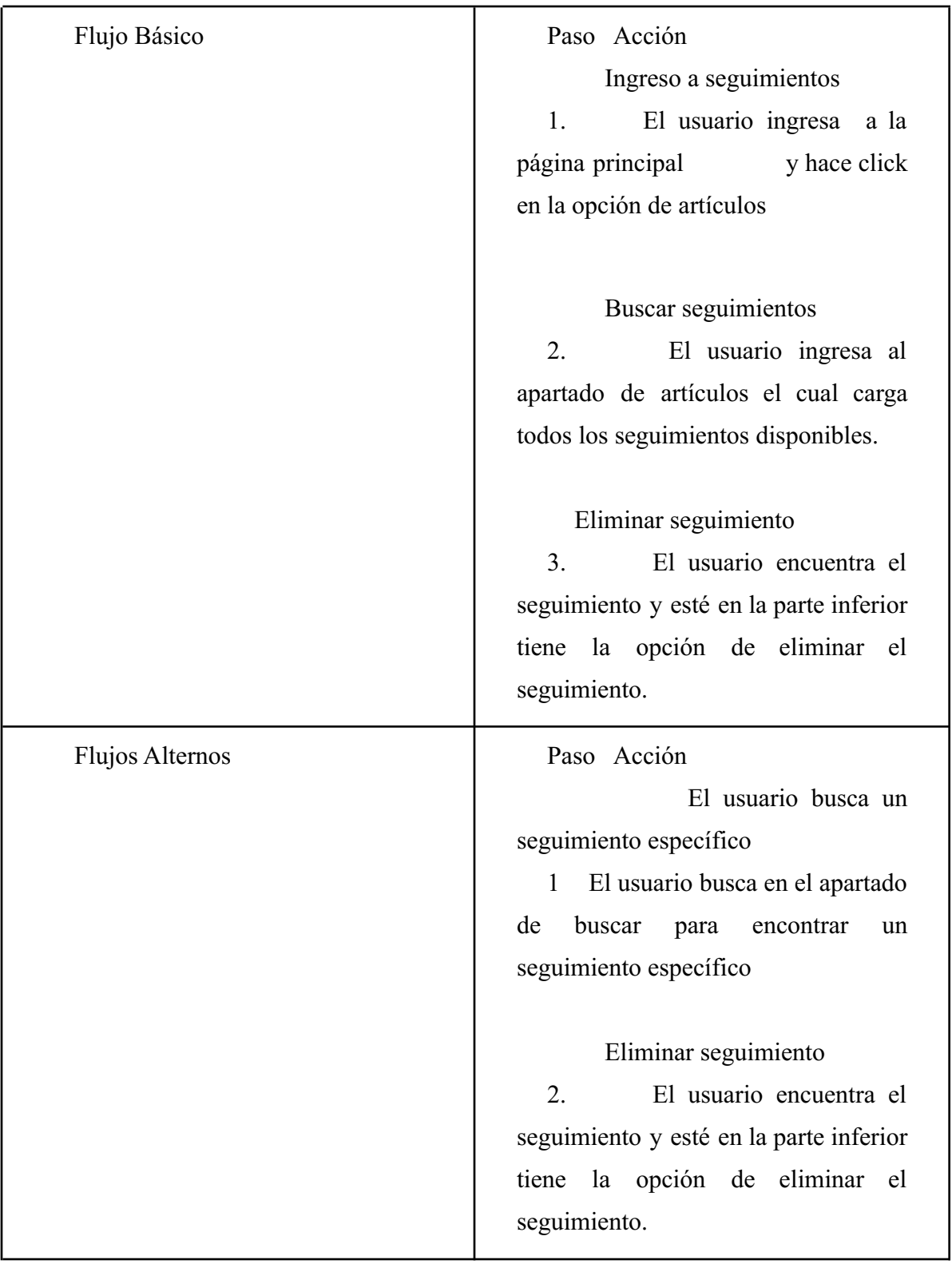

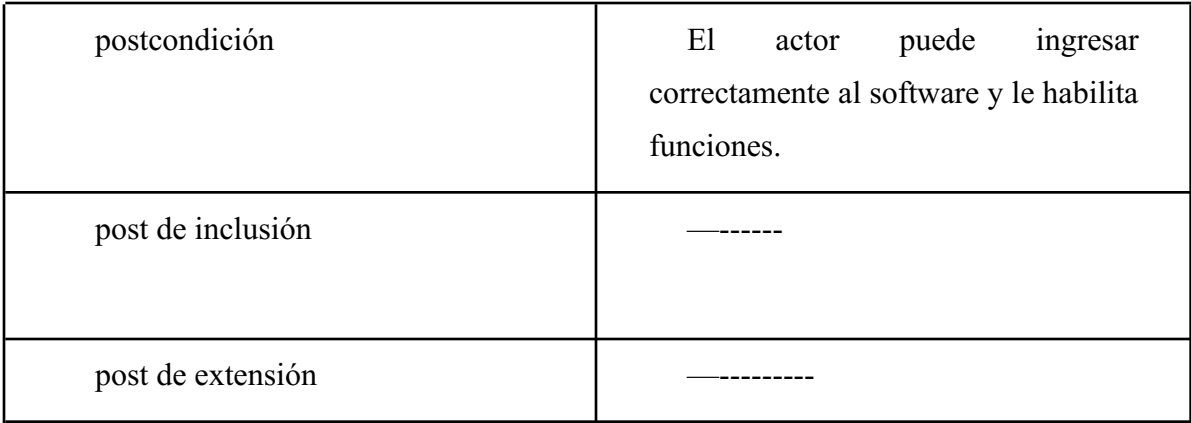

#### **4.7. Requisitos de Rendimiento**

1. El software al buscar un seguimiento no debe de demorar más de 30 segundos, en mostrarlo en pantalla.

2. En el momento de agregar un seguimiento no se debe demorar más de 30 segundos, en agregarlo a la base de datos y ser accesible.

3. En el momento de modificar un seguimiento no se debe demorar más de 20 segundos en reflejarse en la base de datos.

4. Al eliminar un seguimiento este debe ser totalmente eliminado de la base de datos.

#### **4.8. Restricciones de diseño**

El diseño de la interfaz gráfica, se basa en la totalidad en la idea dada por el cliente, dejando este intuitivo al cliente.

## **4.9. Atributos de software del sistema**

El software se desarrolló cumpliendo según estos 5 atributos para su desarrollo y mantenimiento:

#### **4.9.1 Fiabilidad.**

Este software cuenta con la seguridad suficiente para que el cliente esté seguro de que su información sólo será vista por sus trabajadores, con su base de datos cuenta con una contraseña que solo será entregada al administrador.

#### **4.9.2 Compatibilidad**

Al ser una aplicación web esta es compatible con cualquier hardware y software, ya que solo se tiene que tener acceso a internet para interactuar con esta.

#### **4.9.3 Usabilidad.**

Tener un sistema intuitivo es fundamental para que el cliente tenga una flexibilidad al uso de este, ya que este software es bastante intuitivo para que se puedan usar sus funcionalidades.

En la capacidad para que el software pueda ser usado el software permite interactuar con facilidad, la interfaz es bastante amigable para cualquier usuario que no haya usado con un software.

#### **4.9.4 Disponibilidad.**

La información manejada en la base de datos es accesible en todo tiempo para que sea visible en el software en cualquier momento.

#### **4.9.5 Mantenibilidad.**

En la forma que está estructurada el software presenta una facilidad en la cual futuros desarrolladores que modifiquen el producto ya que su código está bastante entendible para cualquier desarrollador.

#### **4.9.6 Portabilidad.**

Al ser un aplicación web permite flexibilidad para ser visto para cualquier móvil, tablet y/o computadora, este puede ser transferido a cualquier servidor, para visualizar en cualquier sistema operativo con acceso a un navegador.

#### **4.9.7 Seguridad.**

Para la seguridad del software, este cuenta con acceso permitido solo para correos laborales, también está inhabilitada una opción de registro al ser un software corporativo, este se debería hacer manualmente, para evitar inconvenientes de terceros.

#### **Capítulo 5. Diseño del software (ISO – 12207 1).**

#### **5.1 Diseño de la arquitectura de software.**

Se utilizó el diseño de arquitectura en capas este está organizado en capas horizontales, es un método tradicional para diseñar la mayoría de los programas informáticos, está destinada a ser auto-independiente. Es decir que todos los componentes están interconectados pero no dependen uno del otro, cada patrón de la arquitectura en capas tiene un papel y una responsabilidad específica dentro del software

Capa 1: Base de datos, esta capa está destinada solo a la base de datos, ya que esta depende de ella misma, recibe, actualiza y borra datos en ella misma, esta capa está alojada en un hosting independiente, para estar 24/7 activas.

Capa 2: Back-end, esta capa está desarrollada en Node js, esta depende de ella sola y la base de datos, pero funciona sin base de datos, es auto-independiente, esta envía y recibe información, para ser representada en algún entorno, ya sea en pruebas o en funcionamiento.

Capa 3: Front-end, esta capa está desarrollada en HTML y React, esta es funcional por sí sola, esta recibe la información dada por el Back-end, esta permite la interacción del usuario con el sistema, ya sea enviando o visualizando información.

#### **5.1.1 Diagrama de arquitectura.**

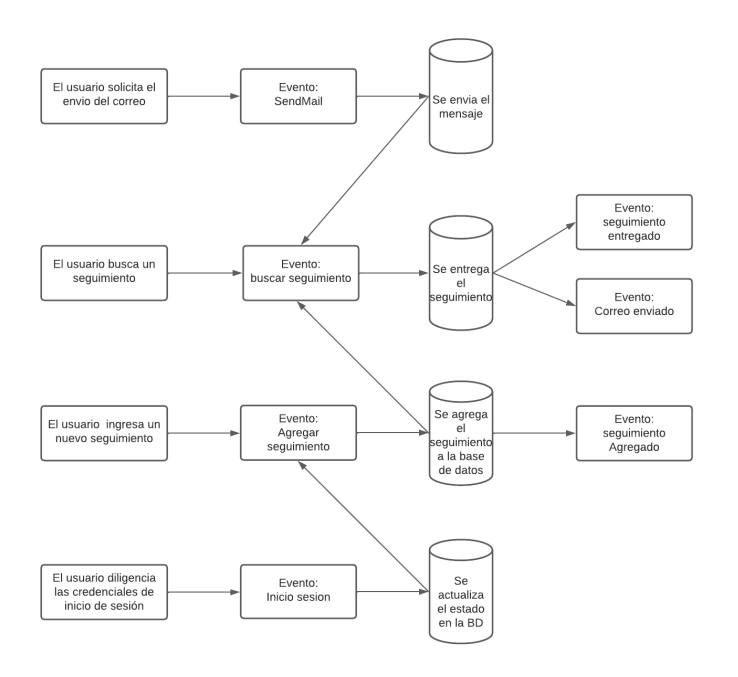

**Figura 3, Diagrama de arquitectura, Autoría propia(2022)**

# **5.2 Diseño detallado de Software**

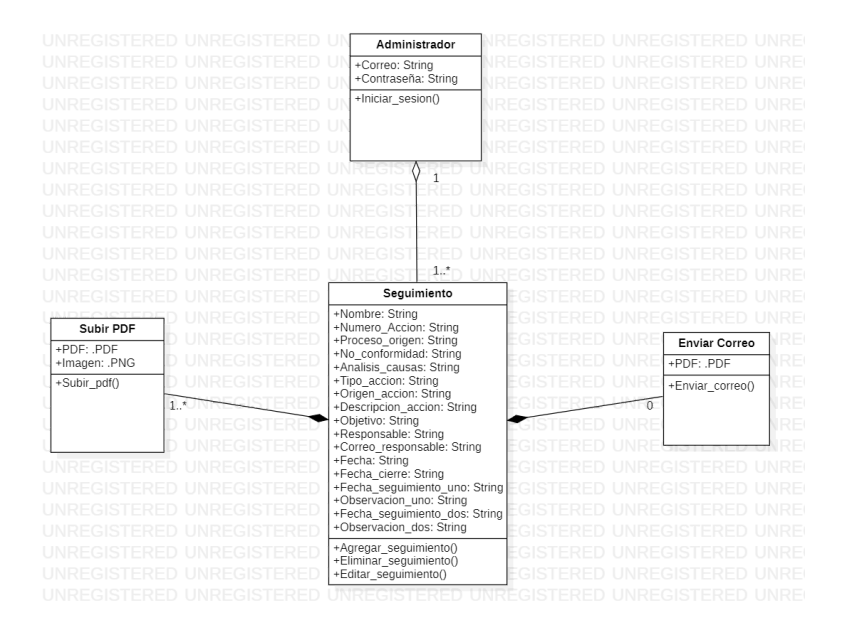

#### **5.2.1 Diagrama de clases.**

**Figura 4, Diagrama de clases, Autoría propia(2022).**

# Interfaz Grafica Interfaz Usuario Base de datos Interfaz grafica del aplicativo web ٦ Subir PDF Buscar seguimiento **Buscar Sequimientos** DECK Agregar Seguimiento Editar Seguimiento Eliminar Seguimiento **Enviar Correo**

# **5.2.2 Diagrama de Paquetes.**

**Figura 5, Diagrama de paquetes, Autoría propia(2022)**

# **5.2.3 Diagrama de despliegue.**

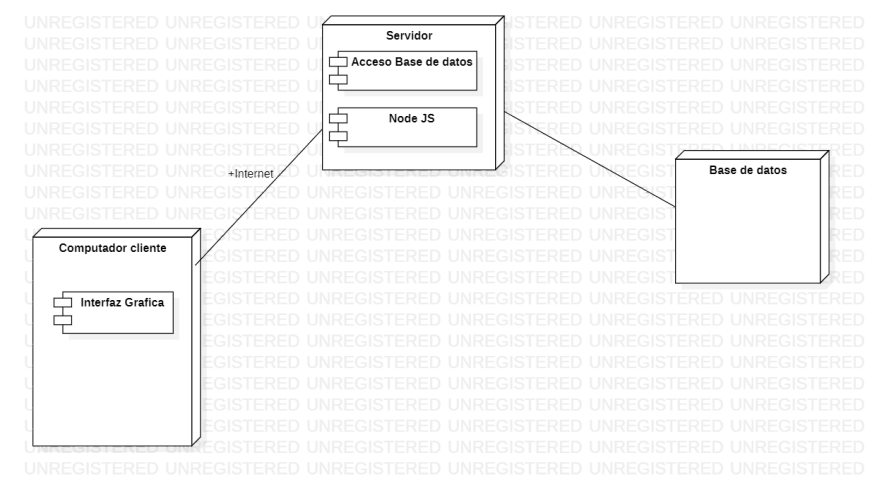

**Figura 6, Diagrama de despliegue, Autoría propia(2022)**

## **5.3 Diseño de Interfaz.**

## **a. Login**

Esta es la página principal del aplicación, donde se verifica la identidad del usuario con una contraseña y correo electrónico, su composición consta:

i. Campo de correo y contraseña, se ubica en el centro de la pantalla, donde se registran sus credenciales.

ii. Botón ingreso, se ubica en el centro debajo de la casilla de la contraseña

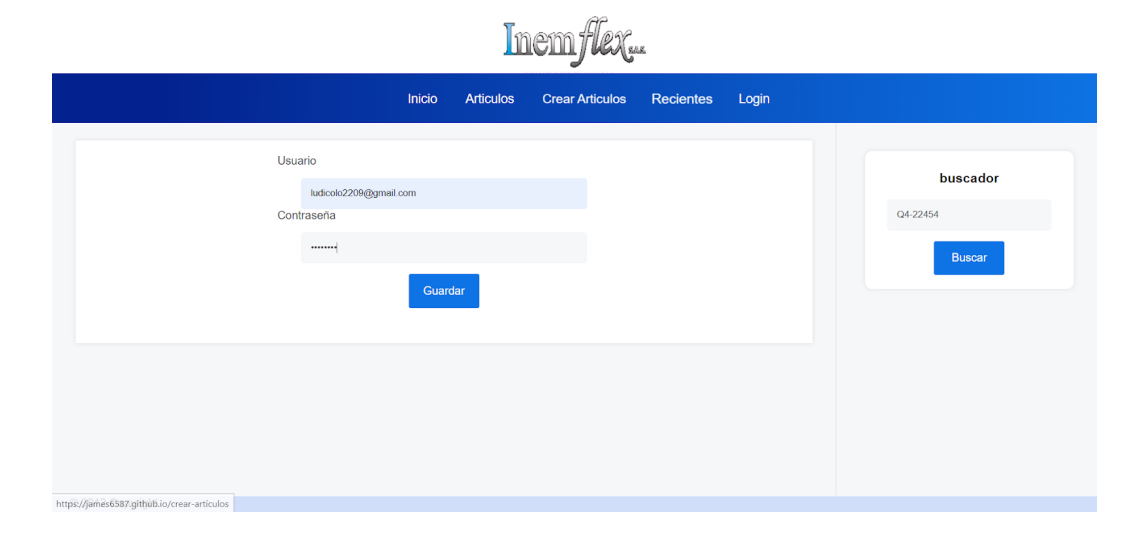

# **Figura 7, Login de usuario, autoría propia(2022)**

# **b. Vista administrativa**

i. Banner, encabezado de la página con el logo de la empresa.

ii. Barra de navegación, se ubica en la parte superior de la pantalla, este proporciona opciones, las cuales son, inicio, Artículos, Crear artículos, login.

iii. Buscado, se ubica en la parte derecha de la pantalla, cumple el objetivo de filtrar la información.

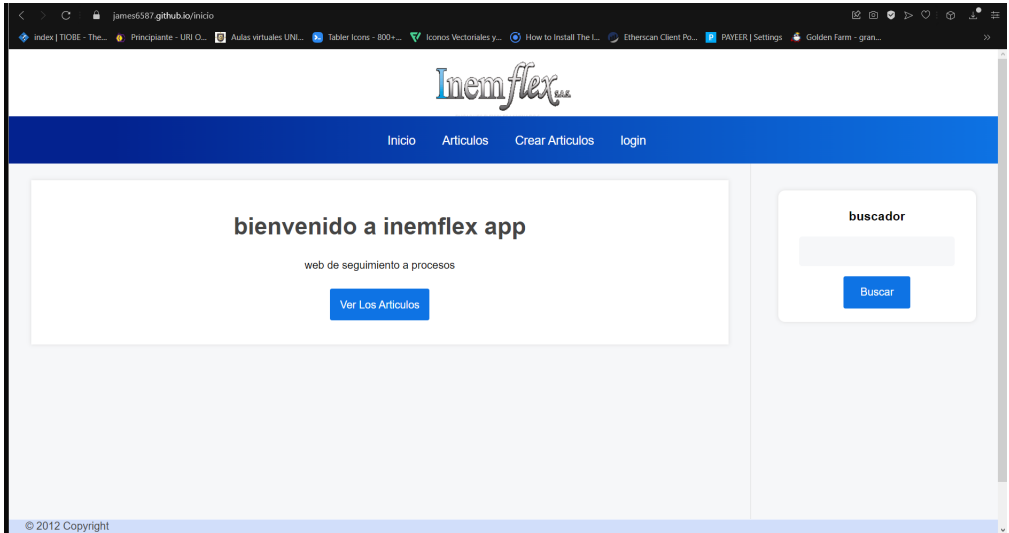

**Figura 8, Vista administrador, autoría propia(2022)**

# **c. Vista artículos**

i. Artículos encontrados, esta es una función que obtiene todos los datos y los coloca en la pantalla para ser observada por el cliente.

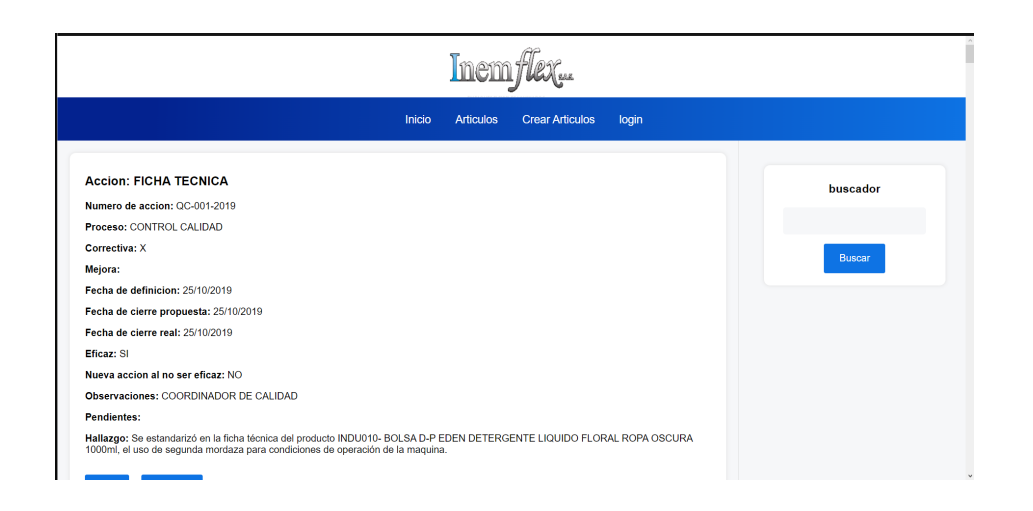

**figura 9, vista articulos, autoría propia(2022)**

#### **5.3.1. Interfaces de entrada.**

#### **a. Del software**

i. Login (Administrador). Esta es una interfaz de entrada, debido a que cuando el usuario ingresa información, para verificar las credenciales de usuario y así poder ingresar a la aplicación web.

ii. Buscador de productos (administrador). Es una interfaz de entrada debido a que, cuando el usuario realiza una consulta, ingresa algún nombre del producto que se encuentra buscando.

## **b. Hardware**

i. Teclado. Esta es una interfaz de entrada debido a que el software es un aplicación web y la interfaz de entrada es el uso de este, pues será el encargado de introducir al aplicación toda la información que el usuario desee.

ii. Mouse. Esta es una interfaz de entrada ya que, por medio de este, se establece una comunicación entre la interfase de navegación del software y el usuario, permitiendo acceder a las funciones específicas entre ventanas de manera más ágil

#### **5.3.2. Interfaces de salida.**

#### **a. Del software**

i. Login (Administrador). El Login también es un elemento de salida del sistema, cuando se ingresan las credenciales del sistema, la aplicación web debe dar una respuesta, ya sea dejando ingresar al usuario al sistema o indicando que las credenciales no son correctas.

ii. Buscador de productos (administrador). Es una interfaz de salida ya que, cuando se realiza una búsqueda, el software le responde indicando la existencia/inexistencia de los datos ingresados.

iii. Reportes. Debido a que el usuario administrador al ingresar las fechas del reporte que el desea, se imprime en pantalla los datos de las ventas y el usuario vendedor que realizó dichas ventas según el usuario vendedor requiera.

#### **b. Hardware**

i. Pantalla. Esta es una interfaz de salida del software, ya que al ser un aplicación web su información sólo podrá ser visualizada en la pantalla de algún dispositivo electrónico que tenga acceso a un navegador.

ii. Impresora. Esta es una interfaz de salida que permite la impresión en papel, de una serie de documentos, como los informes académicos, los certificados escolares, entre otros.

# **Capítulo 6. Implementación.**

La construcción de este software de seguimiento para la calidada:

## **6.1 Software.**

- a. Visual Studio Code
- b. MySql
- c. Javascript
- d. Framework React
- e. Framework Node js

f.StarUML

# **6.3.2 Hardware.**

Las características de la computadora en este caso una computadora personal o Laptop, usada para desarrollar el proyecto de software de gestión fueron las siguientes:

- a. CPU Intel Core i5 Octava generación
- b. GTX 1050
- c. RAM DDR4 de 16GB

6.3.3 Red.

Conexión inalámbrica wifi con un adaptador de red TechNicolor con una capacidad de internet de 75 MB de bajada o de descarga y una velocidad de subida de 30 MB aproximadamente.

# **Capítulo 7. Pruebas del Software**

**7.1 Pruebas del software**

**Tabla 7 Prueba usabilidad I**

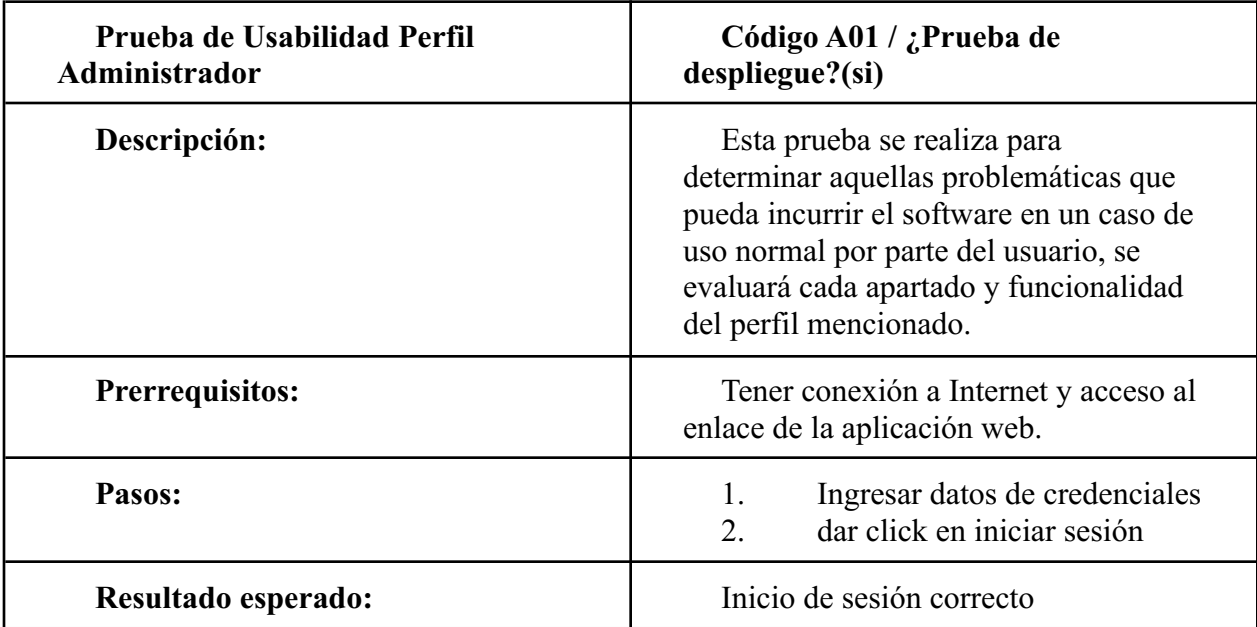

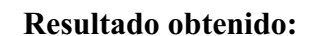

**Tabla 8 Prueba usabilidad II**

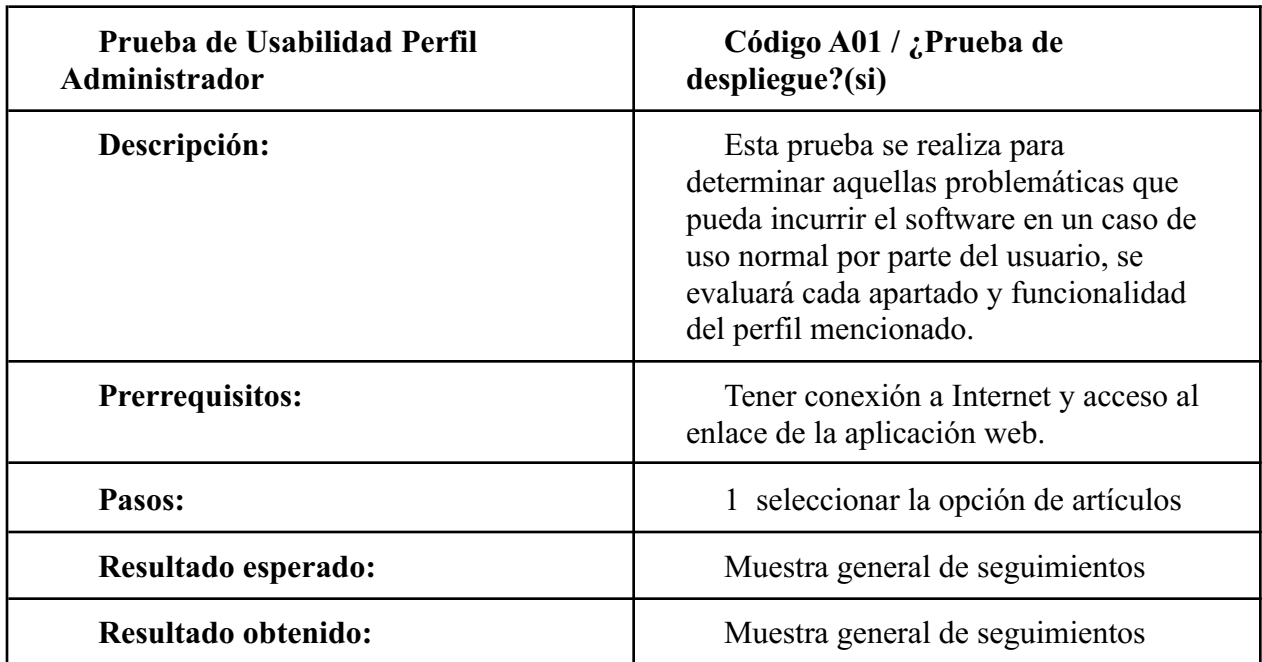

**tabla 9 Prueba usabilidad III**

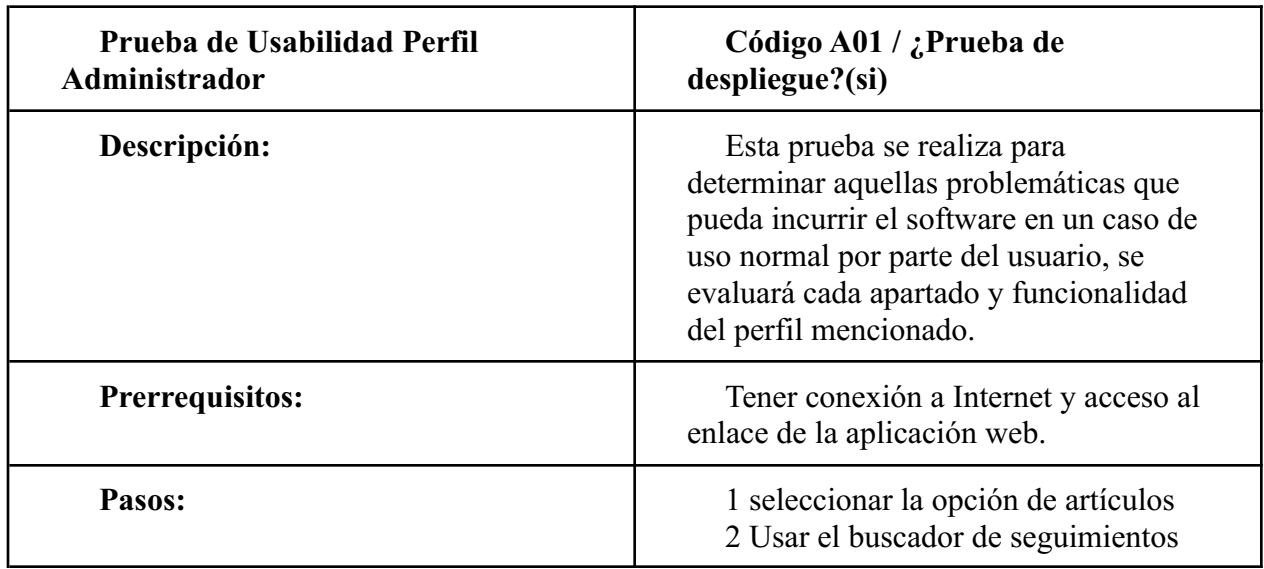

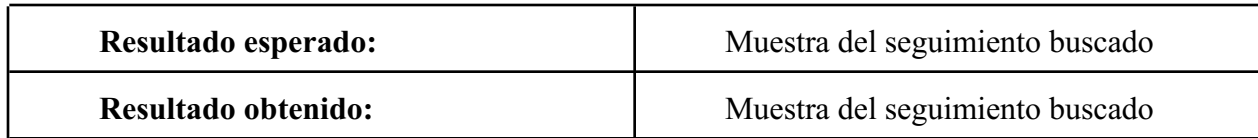

**tabla 10 Prueba usabilidad IV**

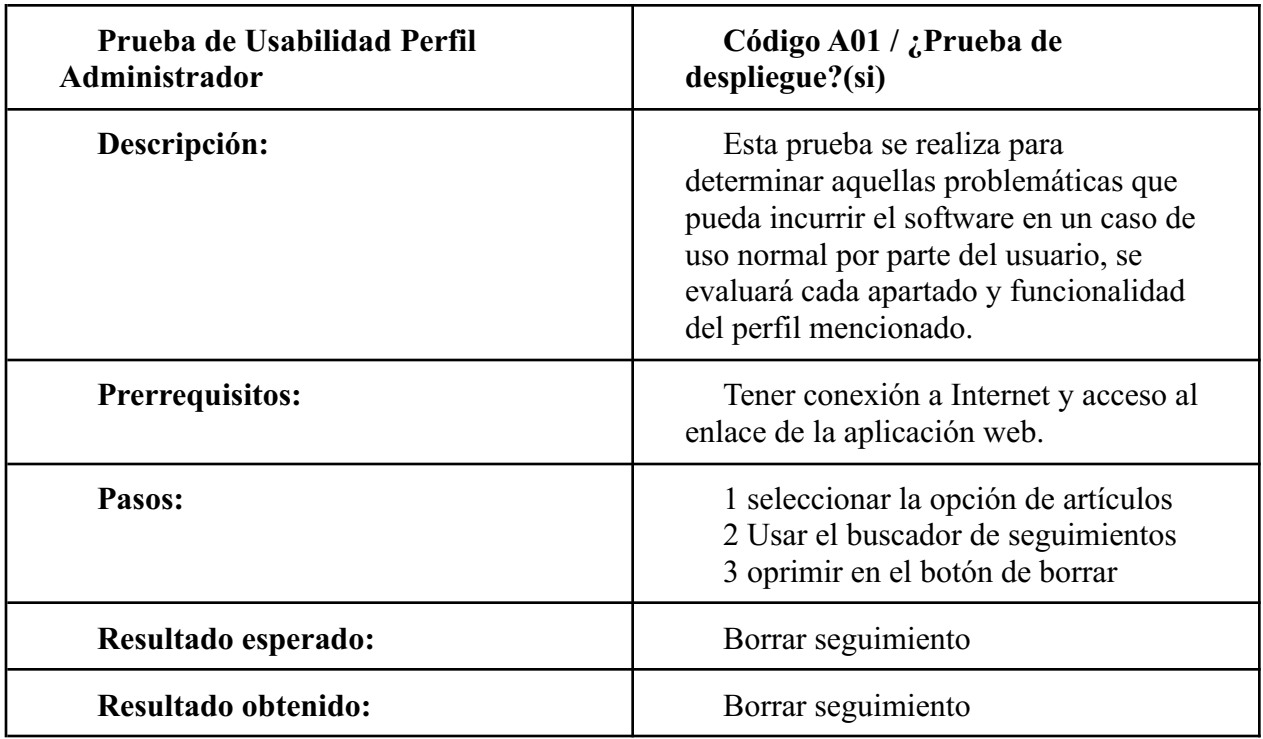

**tabla 11 Prueba usabilidad V**

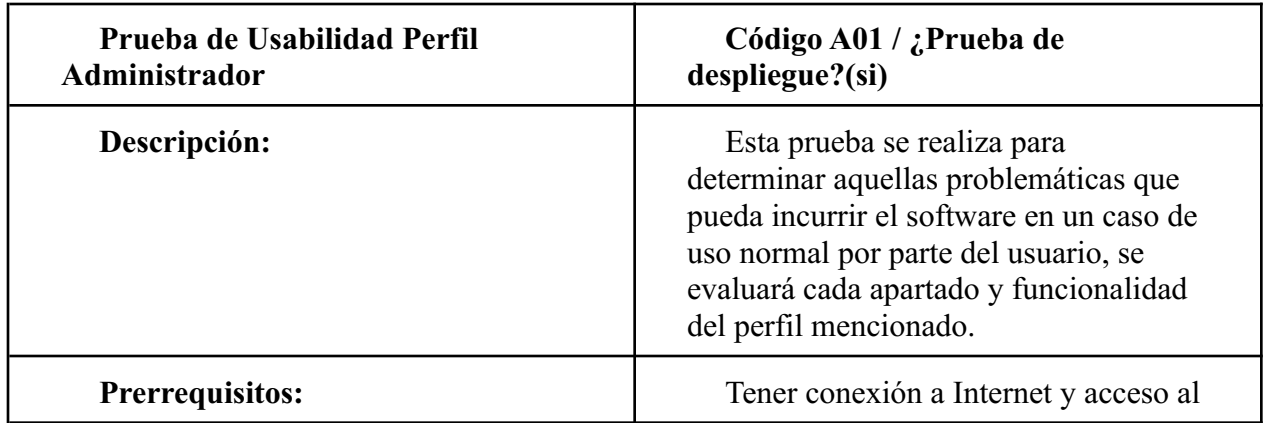

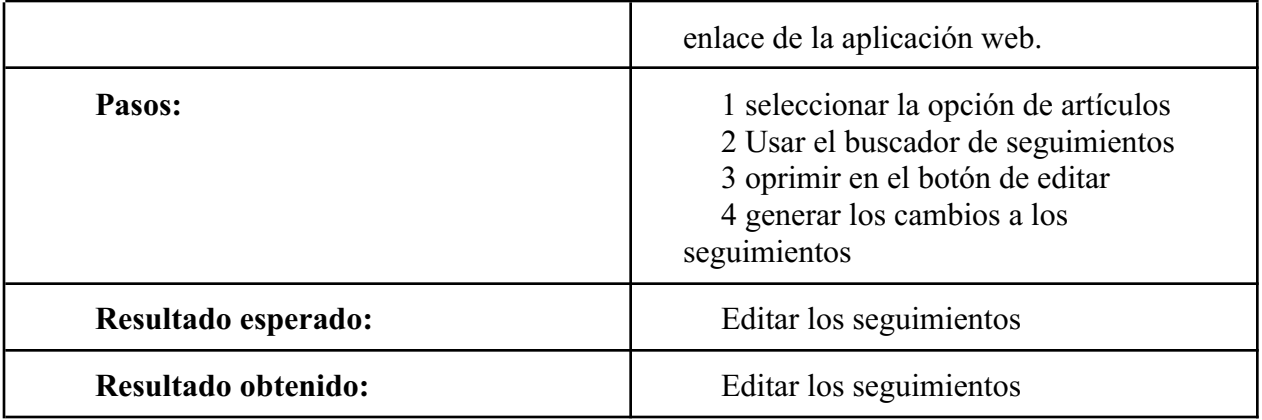

**tabla 12 Prueba usabilidad VI**

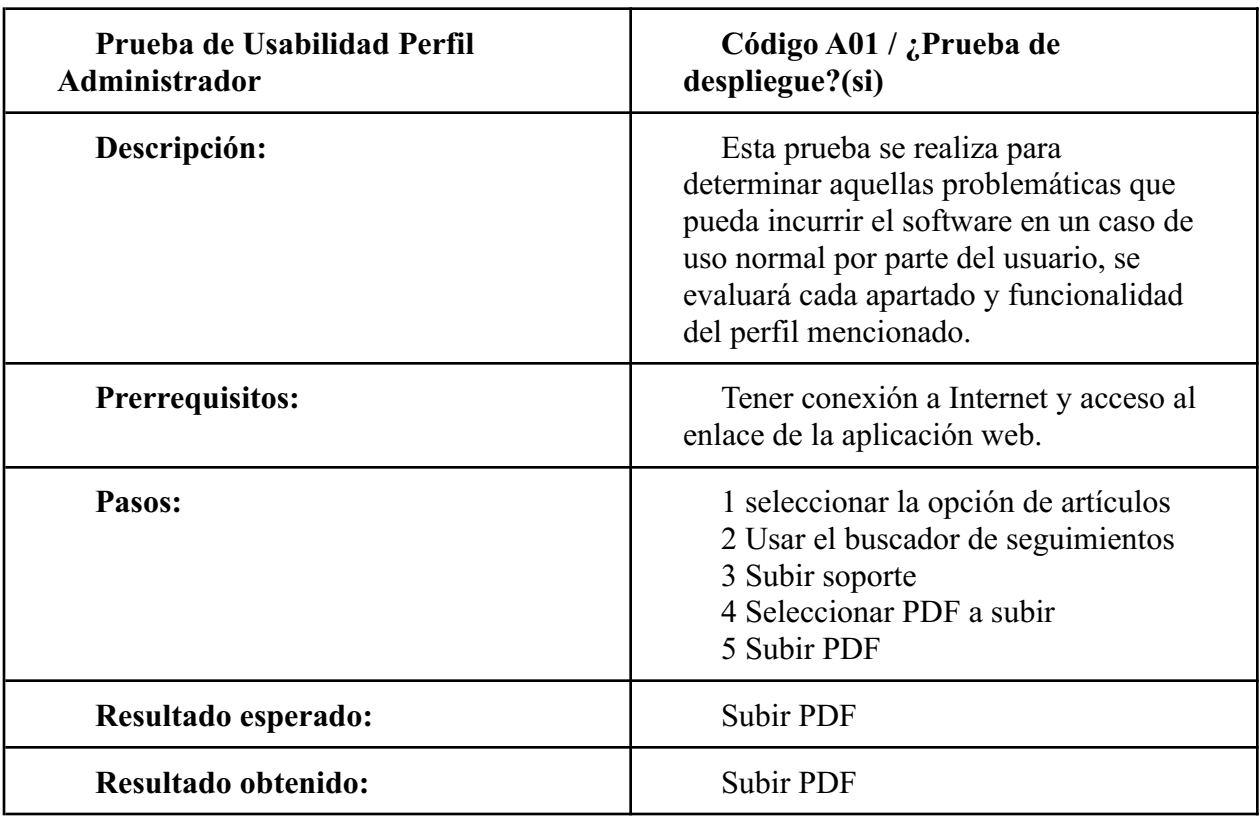

**tabla 13 Prueba usabilidad VII**

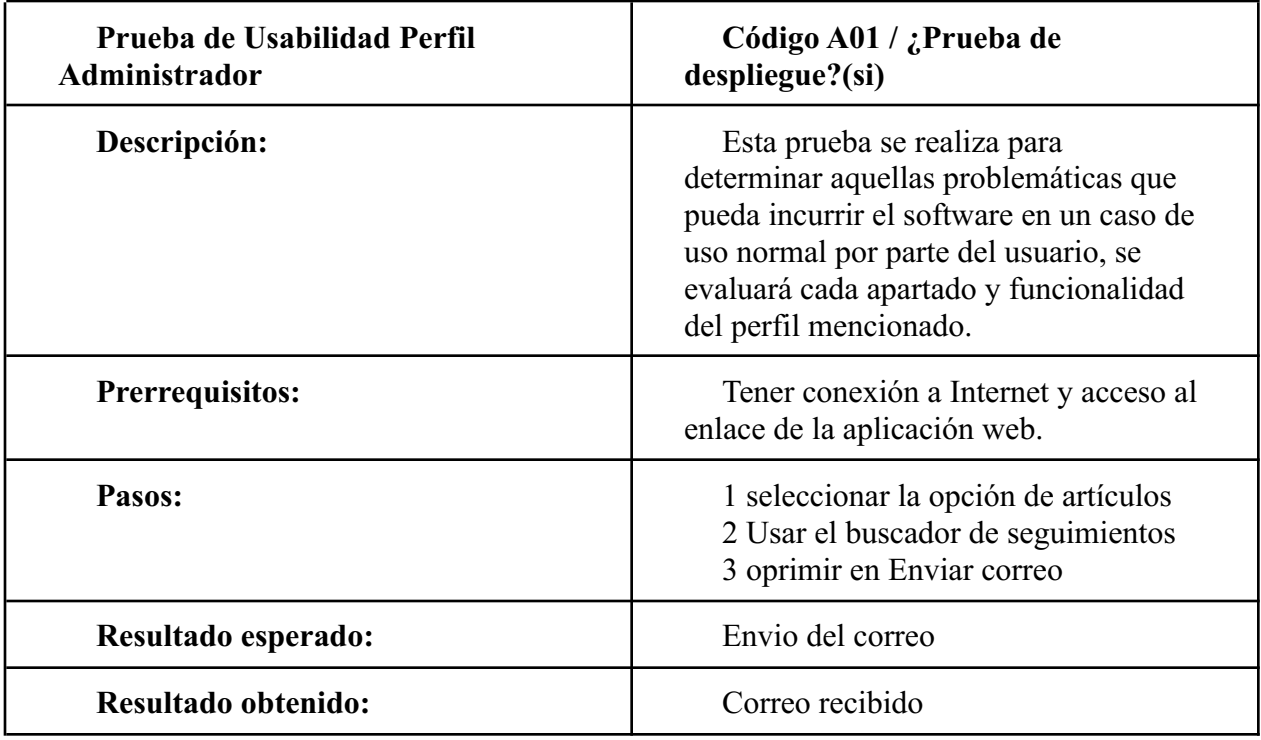

# **7.2 Prueba de usabilidad**

Para evaluar el software tomamos como parámetros: La facilidad de aprendizaje, Tiempo de respuesta, la carga de la información, y la visualización de la información.

#### **7.2.1 Facilidad de aprendizaje**

De acuerdo con lo comentado al cliente, nos dio a entender que el software es bastante intuitivo, ya que es estilo sencillo y gratificante

#### **7.2.2 Tiempo de respuesta**

De acuerdo con lo comentado por el cliente, el software responde moderadamente a las necesidades del cliente, ya que el software es rápido en la ejecución de algunas de sus funciones.

#### **7.2.3 Carga de la información.**

Se visualiza que la información nueva es agregada de forma casi inmediata a la base de datos esto generando que se pueda visualizar en su momento.

# **7.2.4 Visualización de la información.**

La información que ya se encuentra en la base de datos tiene un tiempo considerable para su visualización, al momento de filtrar la información, es decir buscar un seguimiento en específico, este es entregado en un tiempo muy bueno.

# **7.2.5 Encuestas**

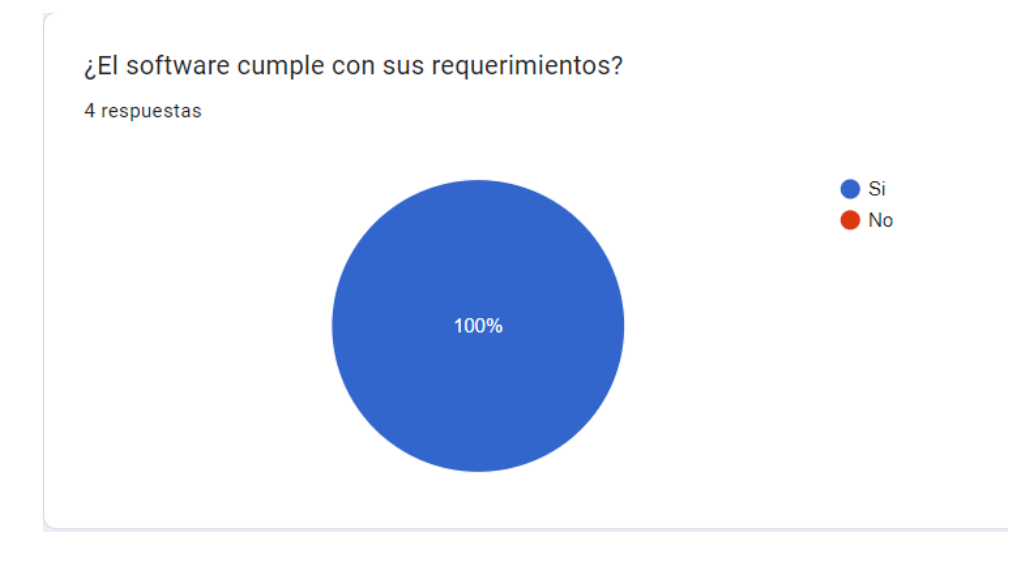

#### **7.2.5.1 Encuesta requerimientos**

**figura 10, Encuesta requerimientos, autoría propia(2022)**

# **7.2.5.2 Encuesta intuitivo**

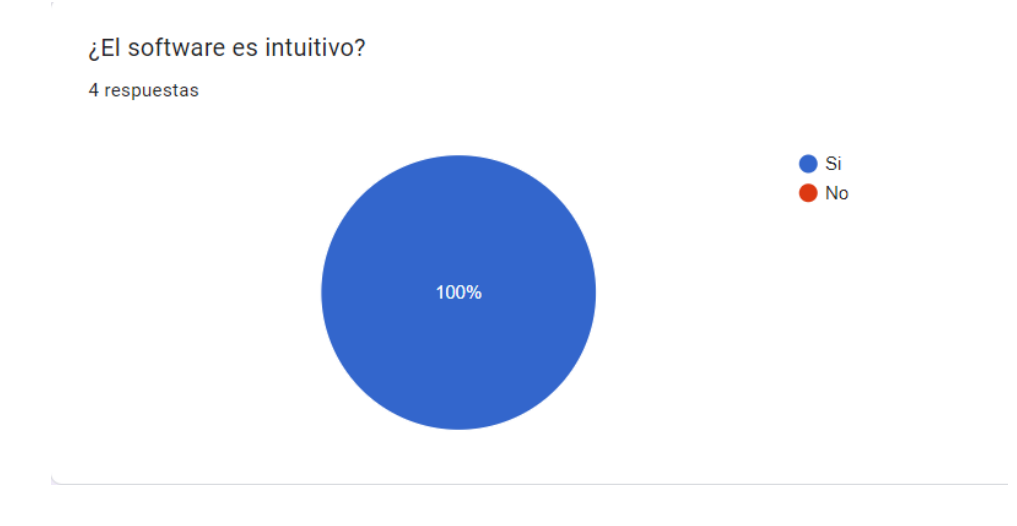

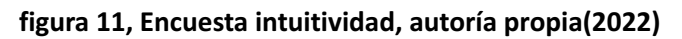

#### **7.2.5.3 Encuesta vista usuario**

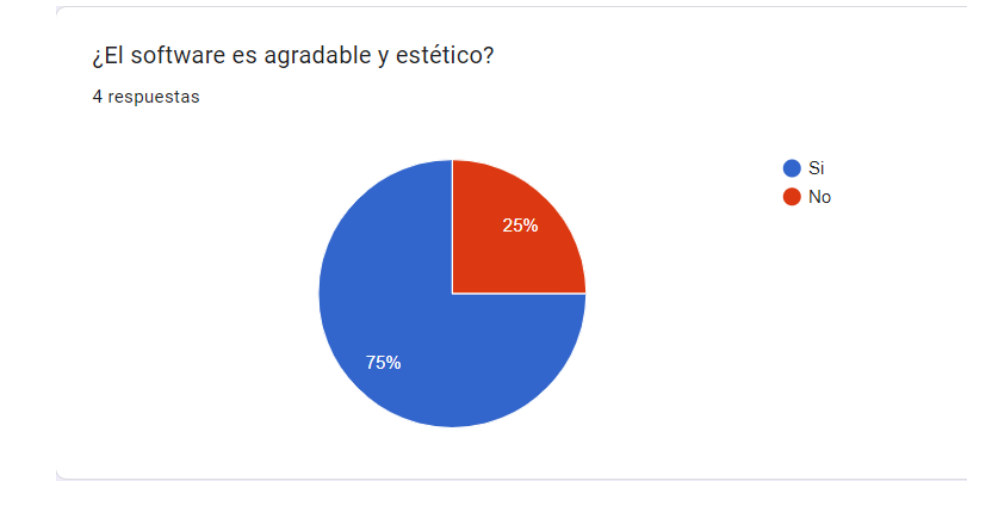

### **figura 12, Encuesta vista usuario, autoría propia(2022)**

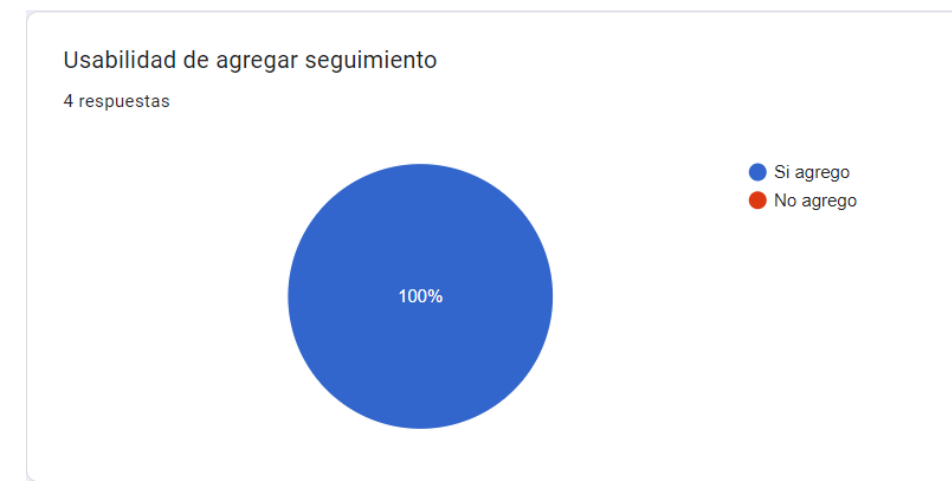

#### **7.2.5.4 Encuesta usabilidad cliente seguimiento**

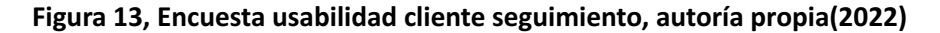

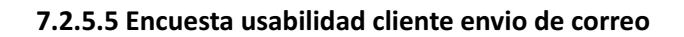

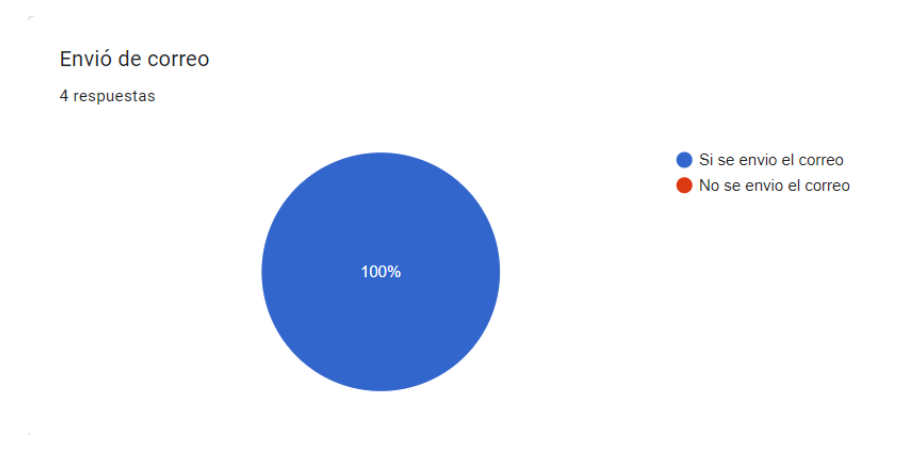

**Figura 14, Encuesta usabilidad cliente seguimiento, autoría propia(2022)**

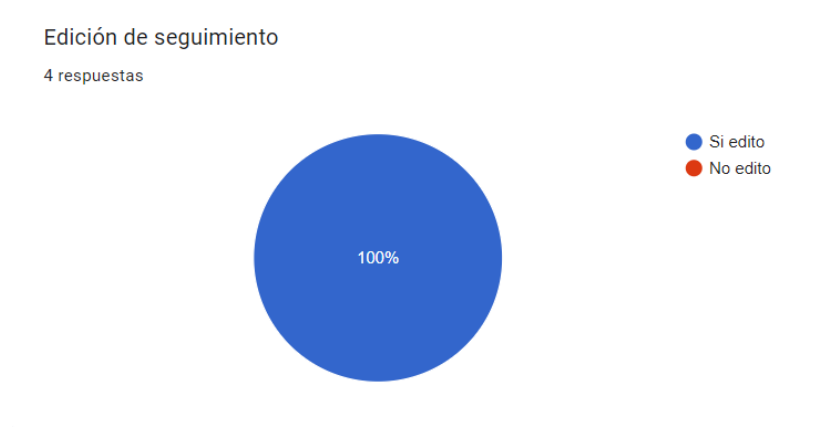

#### **7.2.5.6 Encuesta usabilidad cliente edición de seguimiento**

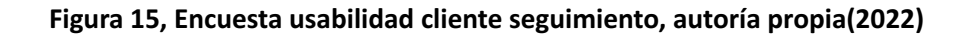

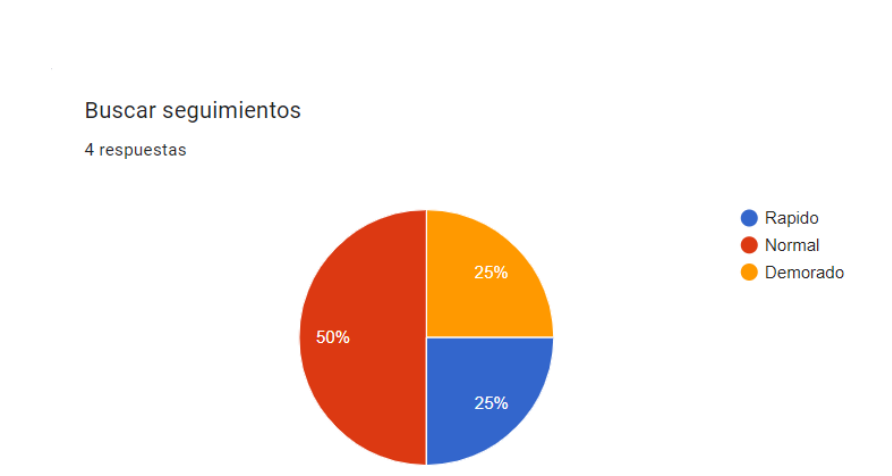

**7.2.5.7 Encuesta vista usuario**

**Figura 16, Encuesta usabilidad cliente seguimiento, autoría propia(2022)**

#### **Bibliografía**

Melendez Valladarez. (2016). Metodología Ágil Programación Extrema XP. repositorio.unan.edu.ni. Recuperado de: <https://repositorio.unan.edu.ni/1365/1/62161.pdf>

.

Guerra Baque. (2022). SISTEMA WEB PARA EL CONTROL DE RUTAS Y LA GESTIÓN DE TRATAMIENTO DE RESIDUOS PLÁSTICOS (Trabajo de titulación, UNIVERSIDAD AGRARIA DEL ECUADOR ). Recuperado de: <https://cia.uagraria.edu.ec/Archivos/GUERRA%20BAQUE%20ROBERTO%20JULIO.pdf>

Condori Maldonado. (2014). Sistema de Pedidos Vía Web y Control de Inventarios CASO: Plásticos V.J.F. Ltda (Trabajo de grado, Universidad Mayor de San Andrés). Recuperado de: <https://repositorio.umsa.bo/handle/123456789/7937>

Pincay Vera. (2022). SISTEMA WEB PARA LA GESTIÓN DE COMPRA, VENTA Y CONTROL DE MAQUINARIAS EN EL TRATAMIENTO DE RESIDUOS PLÁSTICOS (Trabajo de titulación). Recuperado de: <https://cia.uagraria.edu.ec/Archivos/PINCAY%20VERA%20JEAN%20ALEJANDRO.pdf>

Perez Alvarado. (2020). Desarrollo de una aplicación web como herramienta de mejoramiento continuo al control gestión de los indicadores en el área de mantenimiento de la Empresa Plásticos Rival ciudad de Guayaquil. (Tesis de maestría, Universidad de Guayaquil). Recuperado de: <http://repositorio.ug.edu.ec/handle/redug/51570>

Jimmy Alejandro. (2021). Desarrollo de una aplicación web para control de usuarios, registro de ventas, consulta de reportes de venta para la empresa (SAJICOM S.A.S). (Trabajo de grado, Universitaria Agustiniana). Recuperado de: [https://repositorio.uniagustiniana.edu.co/bitstream/handle/123456789/1890/GuaquetaMuno](https://repositorio.uniagustiniana.edu.co/bitstream/handle/123456789/1890/GuaquetaMunoz-JimmyAlejandro-2021.pdf?sequence=1&isAllowed=y) [z-JimmyAlejandro-2021.pdf?sequence=1&isAllowed=y](https://repositorio.uniagustiniana.edu.co/bitstream/handle/123456789/1890/GuaquetaMunoz-JimmyAlejandro-2021.pdf?sequence=1&isAllowed=y)

# **ANEXOS**

# Manual de usuarios de aplicación web Software ERP de seguimiento de calidad para la empresa Inemflex S.A.S.

Julian Felipe Prieto Gutierrez

James Eliot Vargas Sandoval

Universitaria Agustiniana

Facultad de Ingeniería

Programa de Tecnología en Desarrollo de Software

Bogotá D.C.

2022

#### Tabla de contenido

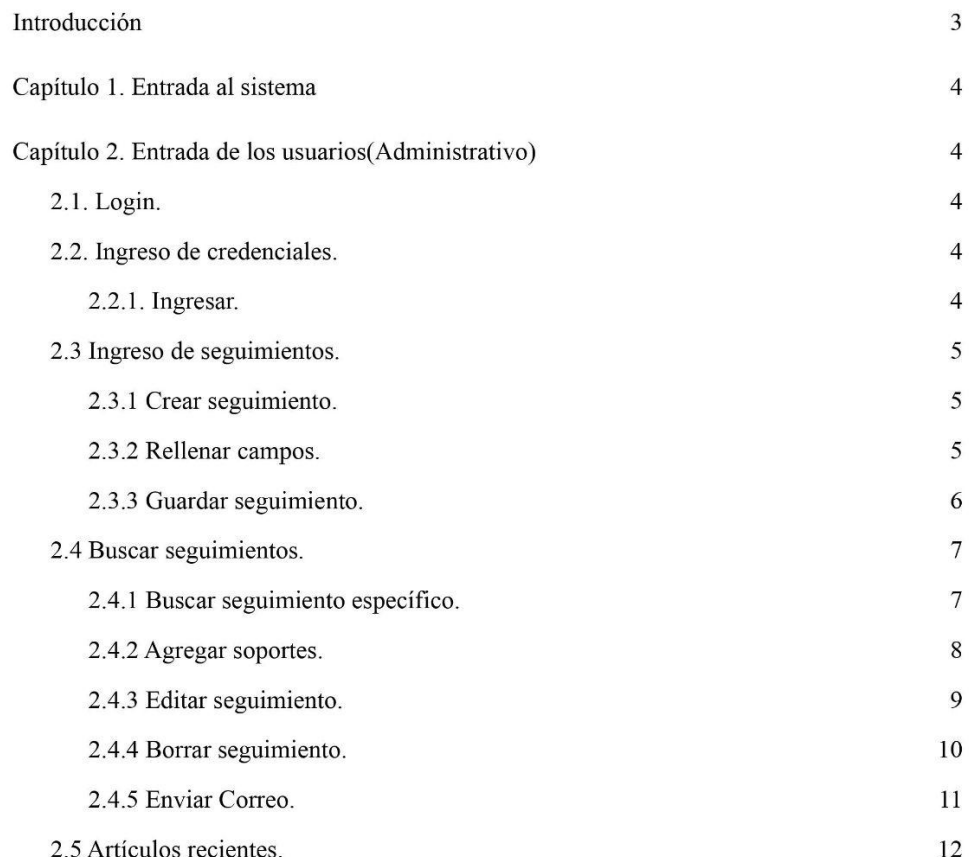

#### Introducción

La Aplicación web Software ERP de seguimiento de calidad para la empresa Inemflex S.A.S, está diseñada para que los seguimientos de control de calidad se realicen de una forma organizada y efectiva, en esta existen dos tipos de usuarios: Administrativo y normal.

#### Capítulo 1. Entrada al sistema

Para hacer uso de la aplicación es necesario un usuario y contraseña.

Estas dos son dadas por nosotros y agregadas directamente, no hay opción de registro por seguridad.

#### Capítulo 2. Entrada de los usuarios (Administrativo)

#### 2.1. Login.

Inem Hex. Articulos Recientes Login Inicio Usuario buscador

#### 2.2. Ingreso de credenciales.

Se ingresan los datos en los campos Usuario y contraseña:

- · Usuario: Corresponde a los correos ya registrados en la Base de datos
- Contraseña: Es el acompañante del correo(Usuario), esta es brindada con por  $\bullet$ nosotros.

#### 2.2.1. Ingresar.

Al ya tener ingresados las credenciales se procede a dar click en el botón de ingresar, esto los redirecciona a la página principal, habilitando todas las opciones.

# 2.3 Ingreso de seguimientos.

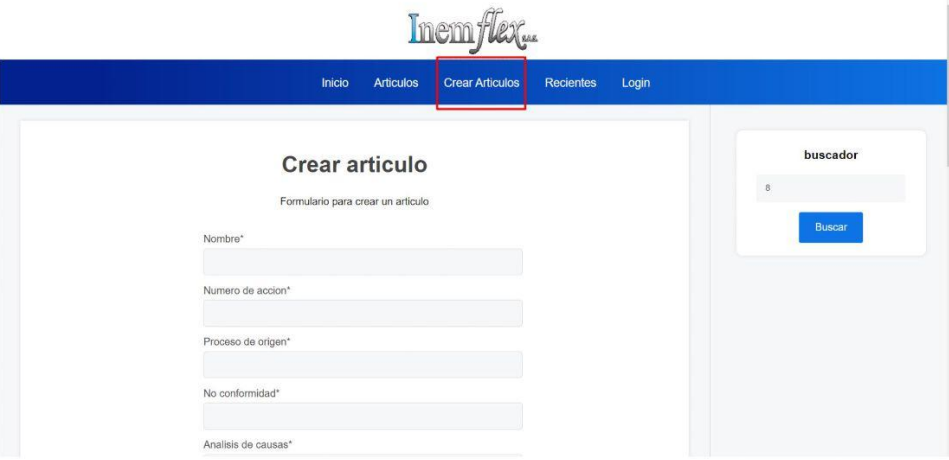

#### 2.3.1 Crear seguimiento.

se ingresa al apartado de Crear artículos esto lo redirecciona al apartado de crear artículos

# 2.3.2 Rellenar campos.

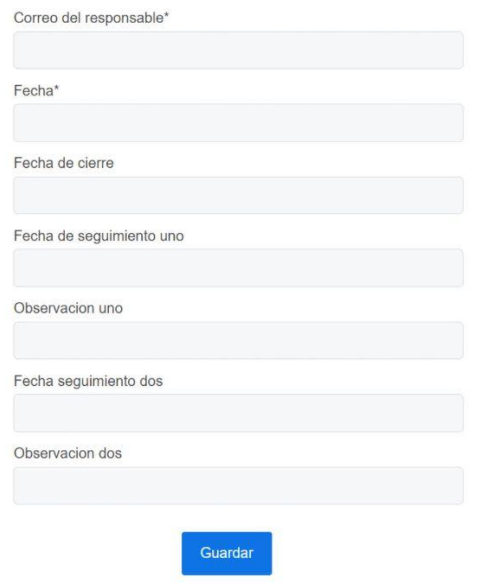

Para generar el seguimiento no es necesario llenar todos los campos, ya que recibe espacios vacíos.

2.3.3 Guardar seguimiento.

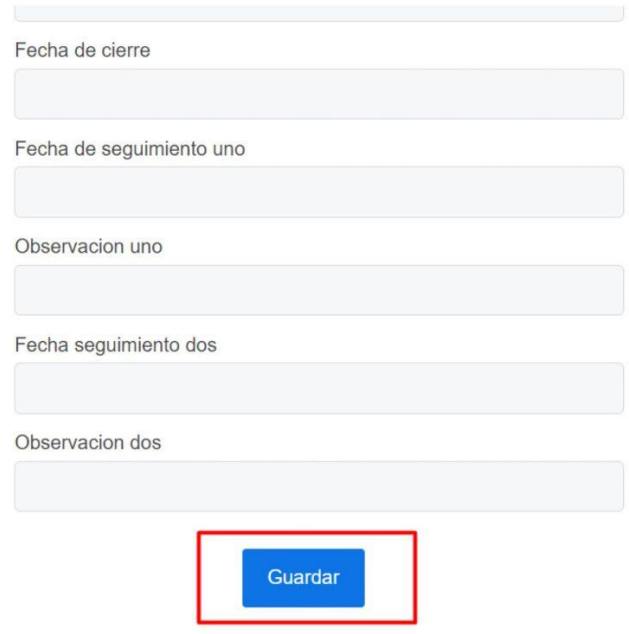

Después de rellenar los campos necesarios se procede a dar click en el botón de guardar.

#### 2.4 Buscar seguimientos.

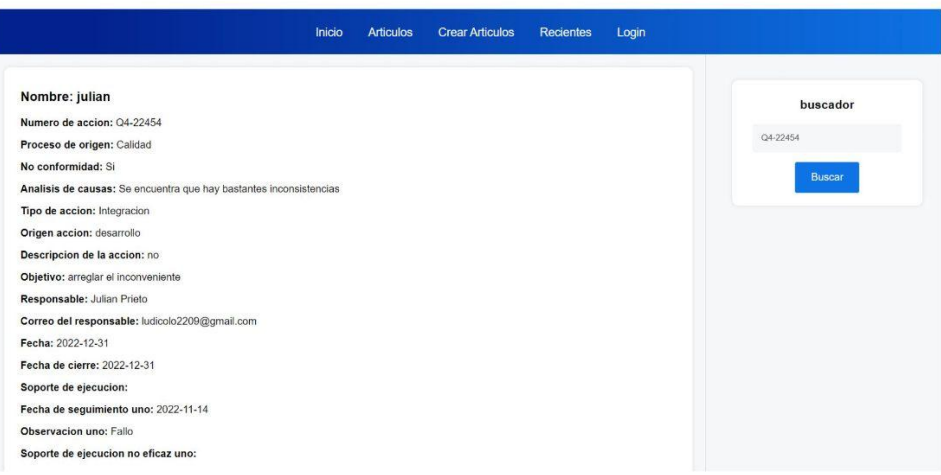

Para acceder a los seguimientos se debe acceder al apartado de artículos, en este espacio se mostrarán todos los seguimientos.

#### 2.4.1 Buscar seguimiento específico.

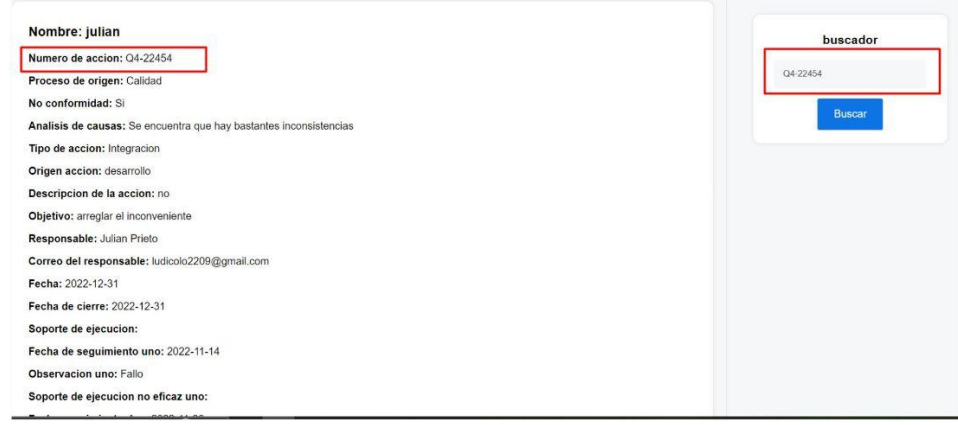

Para buscar un seguimiento específico es necesario colocar en el buscador del lado derecho, en este se coloca el número de acción al que desea acceder

#### 2.4.2 Agregar soportes.

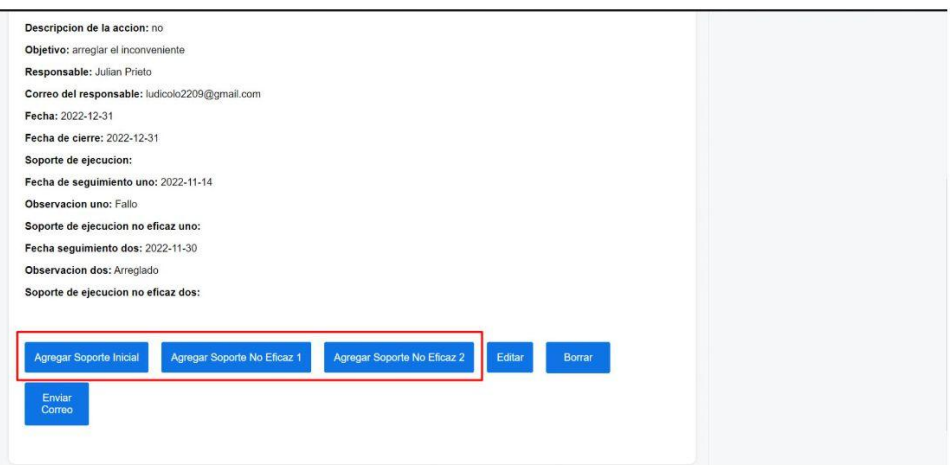

Ya seleccionado el seguimiento hay varias opciones vamos a seleccionar la que necesitemos para agregar el soporte correspondiente.

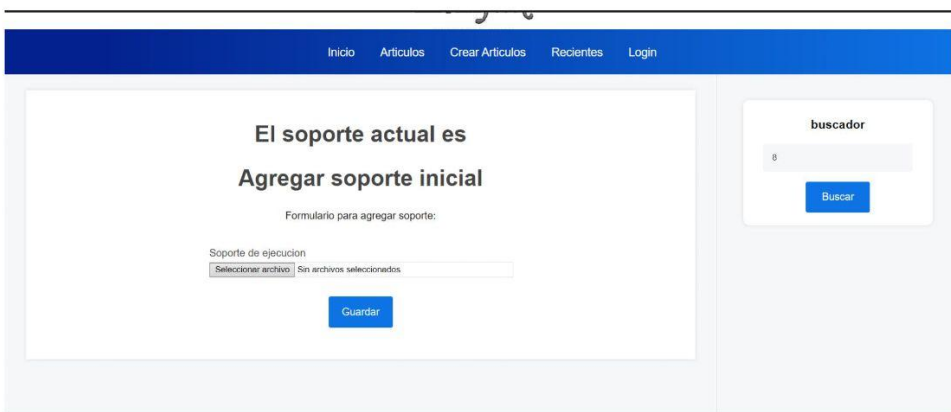

Al oprimir en cualquiera de los tres nos redireccionará a otro apartado.

En este espacio tendremos que oprimir donde dice seleccionar archivo y subir el soporte, al tener ya cargado el archivo se verá algo así.

# El soporte actual es

# Agregar soporte inicial

Formulario para agregar soporte:

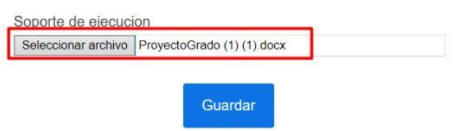

En este espacio solo tendremos que guardar y ya será accesible.

2.4.3 Editar seguimiento.

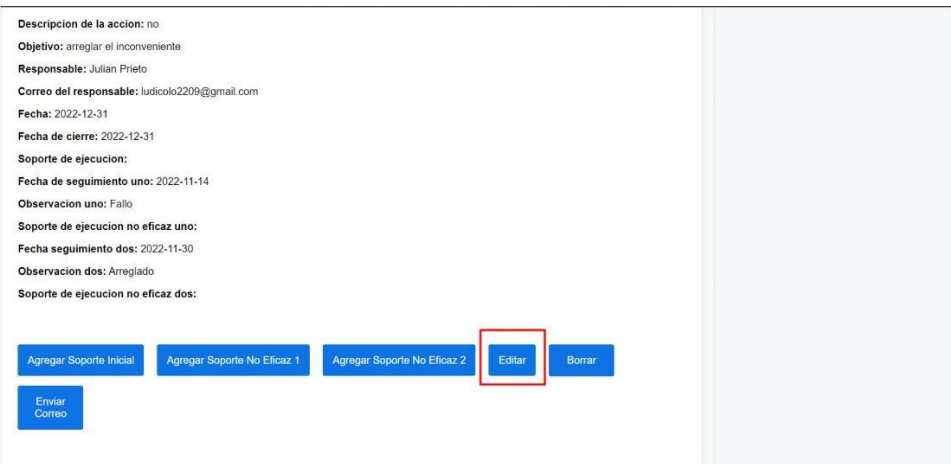

Nos ubicamos en en la opción que dice editar al dar click se nos redireccionará a otro apartado

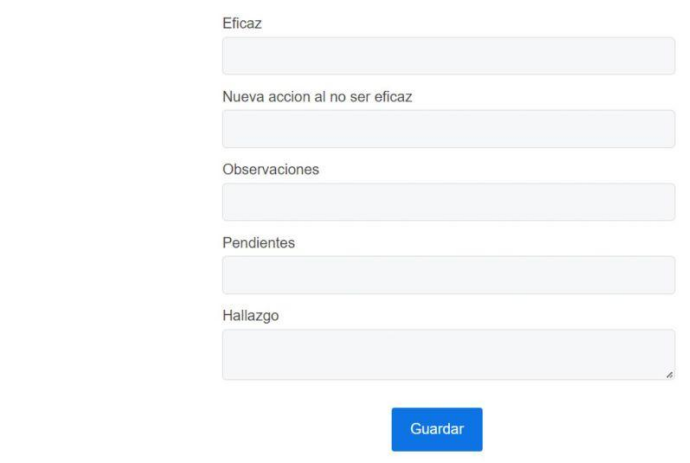

En este espacio solo buscaremos el campo que necesitamos modificar, agregamos la nueva información y se clickea en guardar

2.4.4 Borrar seguimiento.

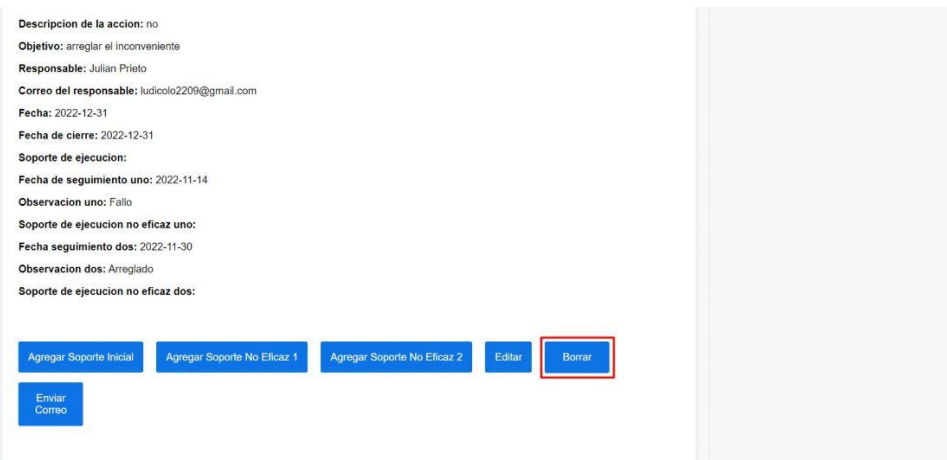

Al buscar un seguimiento específico este habilita algunas opciones como la de borrar.

Para borrar solo oprimes click en borrar y se redirecciona a artículos eso indica que ya se borró el seguimiento.

#### 2.4.5 Enviar Correo.

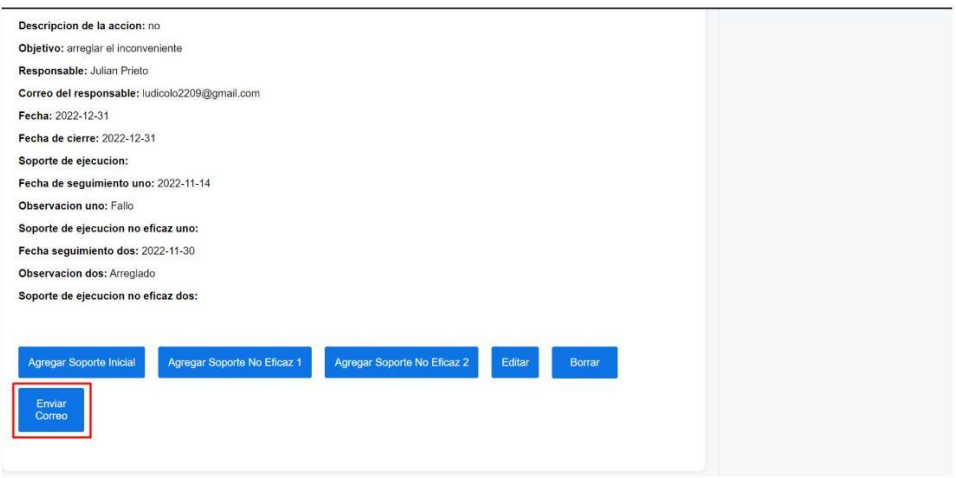

Al estar en un seguimiento específico este habilita la opción de enviar correo, solo se deberá clickear este enviara un correo al responsable del seguimiento, con un mensaje y un PDF con toda la información.

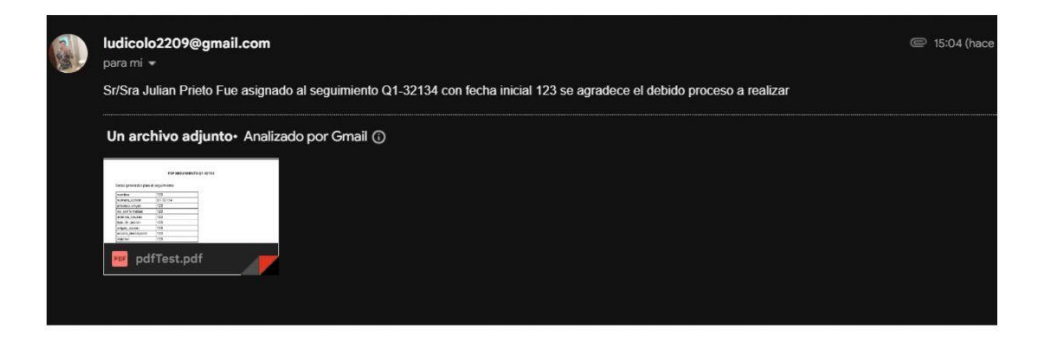

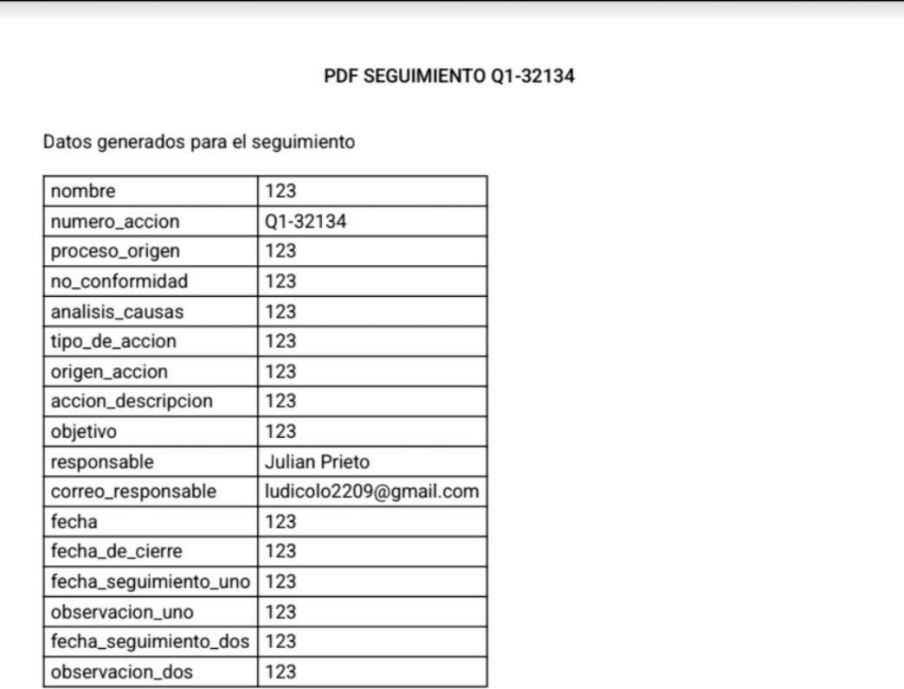

#### 2.5 Artículos recientes.

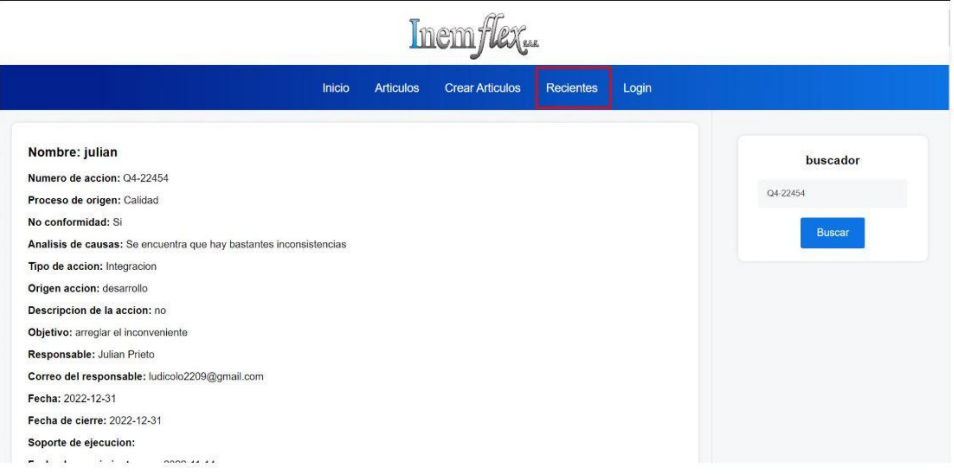

Tenemos que seleccionar el campo de articulos este nos redireccionará a un espacio donde se verán los últimos 10 seguimientos agregados.